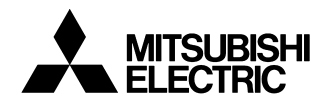

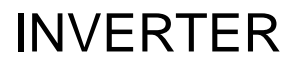

# Plug-in option INSTRUCTION MANUAL**FR-A7NL**

*LONWORKS communication function*

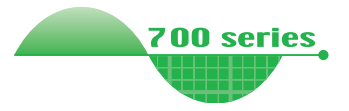

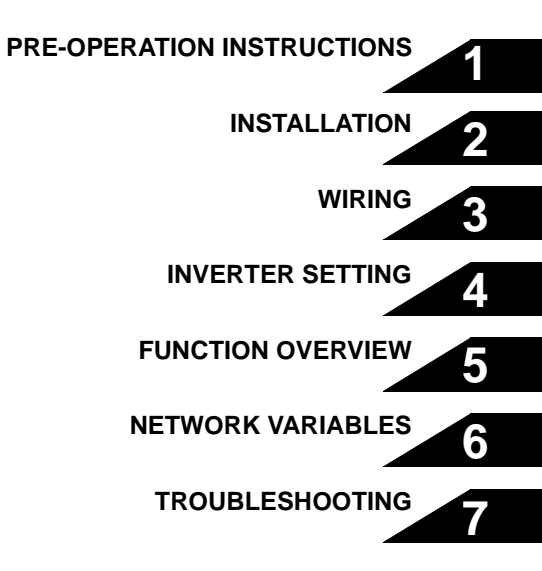

**Thank you for choosing this Mitsubishi Inverter plug-in option. This instruction manual gives handling information and precautions for use of this equipment. Incorrect handling might cause an unexpected fault. Before using the equipment, please read this manual carefully to use the equipment to its optimum. Please forward this manual to the end user.**

### **This section is specifically about safety matters**

**Do not attempt to install, operate, maintain or inspect this product until you have read through this instruction manual and appended documents carefully and can use the equipment correctly. Do not use this product until you have a full knowledge of the equipment, safety information and instructions.**

 **In this instruction manual, the safety instruction levels are classified into "WARNING" and "CAUTION".**

# **WARNING**

**Assumes that incorrect handling may cause hazardous conditions, resulting in death or severe injury.**

# **CAUTION**

**Assumes that incorrect handling may cause hazardous conditions, resulting in medium or slight injury, or may cause physical damage only.**

Note that even the **1. CAUTION** level may lead to a serious **consequence according to conditions. Please follow the instructions of both levels because they are important to personnel safety.**

# **SAFETY INSTRUCTIONS**

**1. Electric Shock Prevention**

# **WARNING**

- **While power is on or when the inverter is running, do not open the front cover. You may get an electric shock.**
- **Do not run the inverter with the front cover or wiring cover removed. Otherwise, you may access the exposed highvoltage terminals and charging part and get an electric shock.**
- **If power is off, do not remove the front cover except for wiring or periodic inspection. You may access the charged inverter circuits and get an electric shock.**
- **Before starting wiring or inspection, check to make sure that the inverter power indicator lamp is off, wait for at least 10 minutes after the power supply has been switched off, and check that there are no residual voltage using a tester or the like. The capacitor is charged with high voltage for some time after power off and it is dangerous.**
- **Any person who is involved in the wiring or inspection of this equipment should be fully competent to do the work.**
- **Always install the plug-in option before wiring. Otherwise, you may get an electric shock or be injured.**
- **Do not touch the plug-in option with wet hands. Otherwise you may get an electric shock.**
- **Do not subject the cables to scratches, excessive stress, heavy loads or pinching. Otherwise you may get an electric shock.**

#### **2. Injury Prevention**

# **CAUTION**

- **Apply only the voltage specified in the instruction manual to each terminal. Otherwise, burst, damage, etc. may occur.**
- **Ensure that the cables are connected to the correct terminals. Otherwise, burst, damage, etc. may occur.**
- **Always make sure that polarity is correct to prevent damage, etc. Otherwise, burst, damage may occur.**
- **While power is on or for some time after power-off, do not touch the inverter as it is hot and you may get burnt.**

#### **3. Additional Instructions**

**Also note the following points to prevent an accidental failure, injury, electric shock, etc.**

**1) Transportation and mounting**

# **CAUTION**

- **Do not install or operate the plug-in option if it is damaged or has parts missing.**
- **Do not stand or rest heavy objects on the product.**
- **Check that the mounting orientation is correct.**
- **Prevent other conductive bodies such as screws and metal fragments or other flammable substance such as oil from entering the inverter.**

**2) Trial run**

# **CAUTION**

• **Before starting operation, confirm and adjust the parameters. A failure to do so may cause some machines to make unexpected motions.**

#### **3) Usage**

# **WARNING**

- **Do not modify the equipment.**
- **Do not perform parts removal which is not instructed in this manual. Doing so may lead to fault or damage of the inverter.**

# **CAUTION**

- **When parameter clear or all parameter clear is performed, reset the required parameters before starting operations. Each parameter returns to the initial value.**
- **For prevention of damage due to static electricity, touch nearby metal before touching this product to eliminate static electricity from your body.**

**4) Maintenance, inspection and parts replacement**

# **CAUTION**

- **Do not test the equipment with a megger (measure insulation resistance).**
- **5) Disposal**

# **CAUTION**

• **Treat as industrial waste.**

#### **6) General instruction**

**All illustrations given in this manual may have been drawn with covers or safety guards removed to provide in-depth description. Before starting operation of the product, always return the covers and guards into original positions as specified and operate the equipment in accordance with the manual.**

## $-$  CONTENTS  $-$

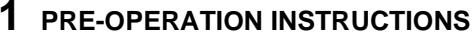

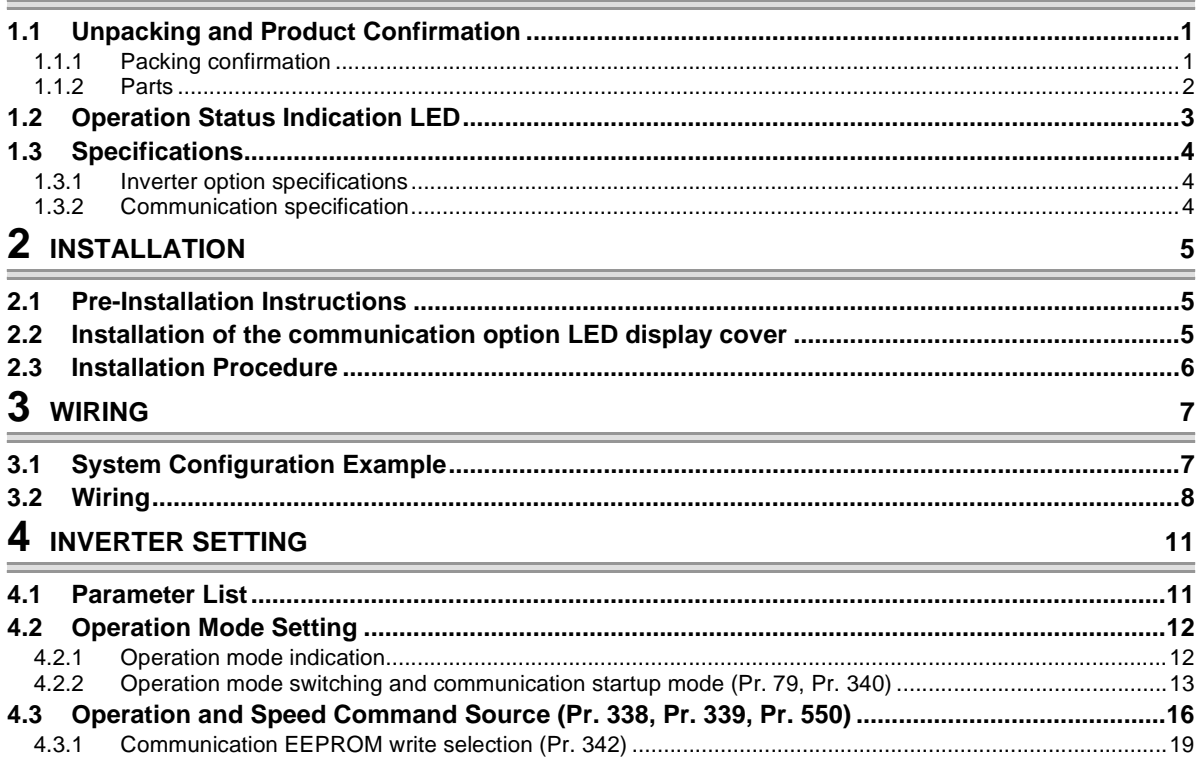

 $\mathbf 1$ 

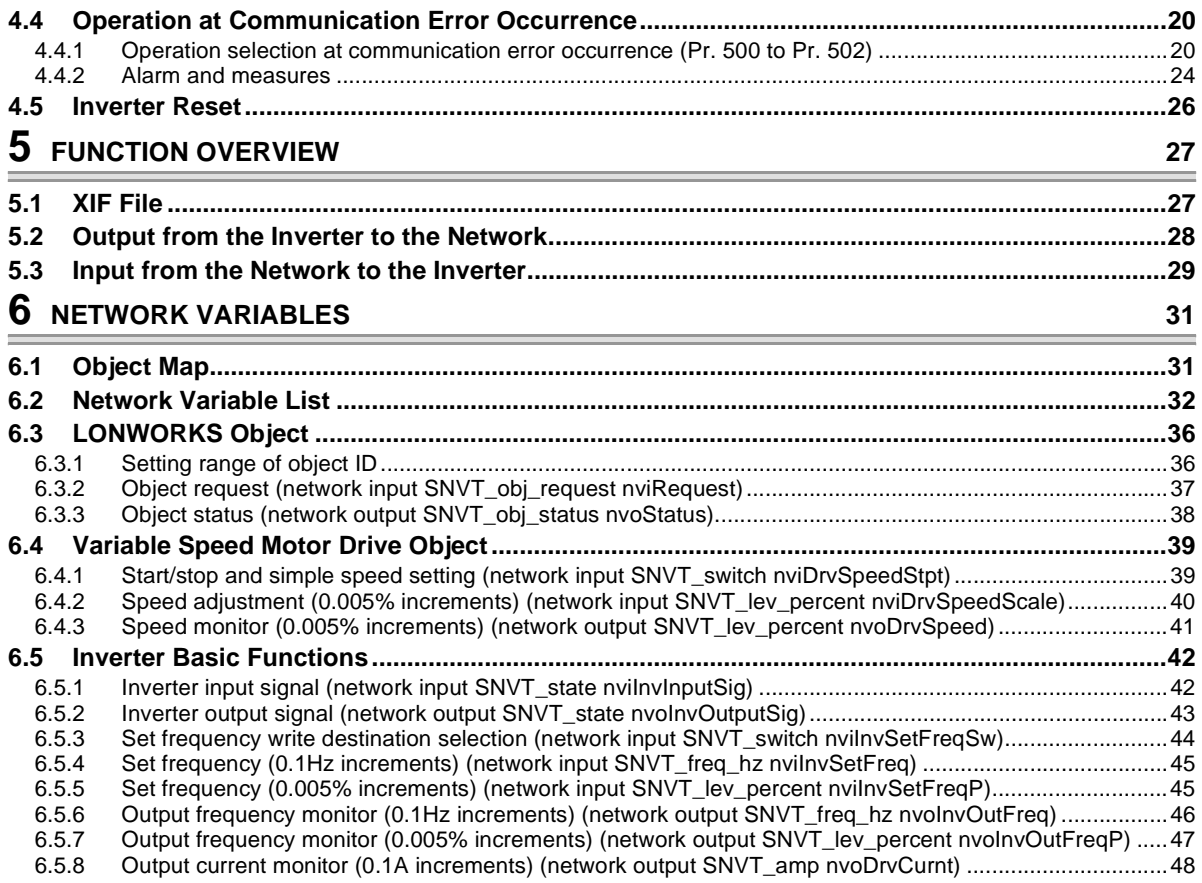

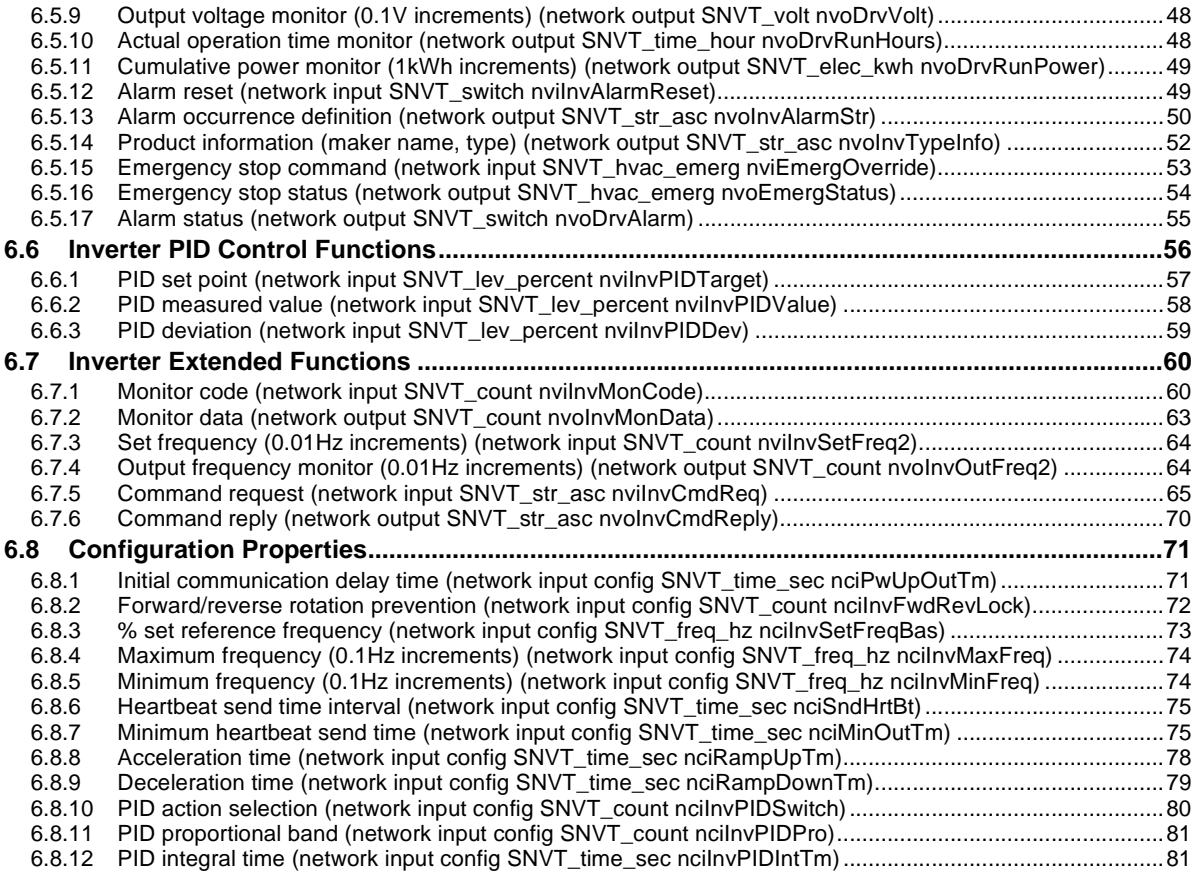

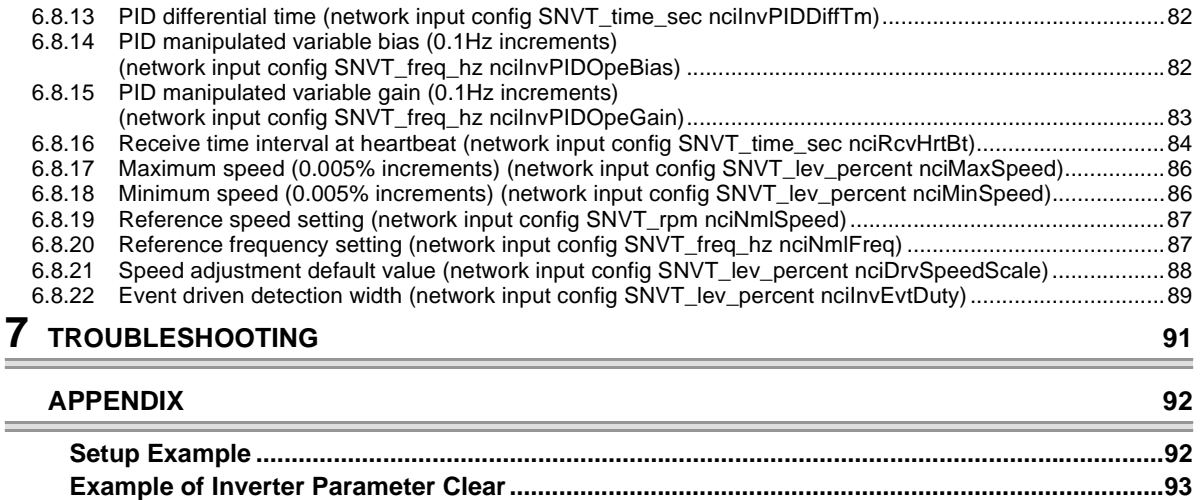

# <span id="page-7-0"></span>PRE-OPERATION INSTRUCTIONS

# <span id="page-7-2"></span>1.1 Unpacking and Product Confirmation

Take the plug-in option out of the package, check the unit name, and confirm that the product is as you ordered and intact.

This product is a plug-in option dedicated for the FR-F700 series.

# <span id="page-7-3"></span>*1.1.1 Packing confirmation*

Check the enclosed items.

<span id="page-7-1"></span>1

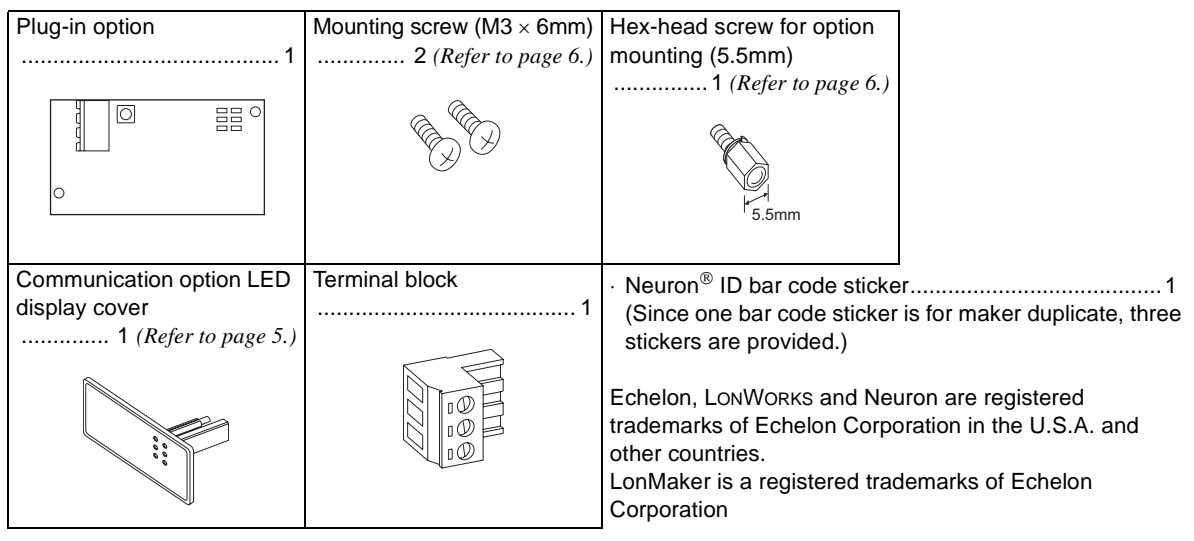

<span id="page-7-4"></span>**1**

## *PRE-OPERATION INSTRUCTIONS*

## <span id="page-8-0"></span>*1.1.2 Parts*

<span id="page-8-1"></span>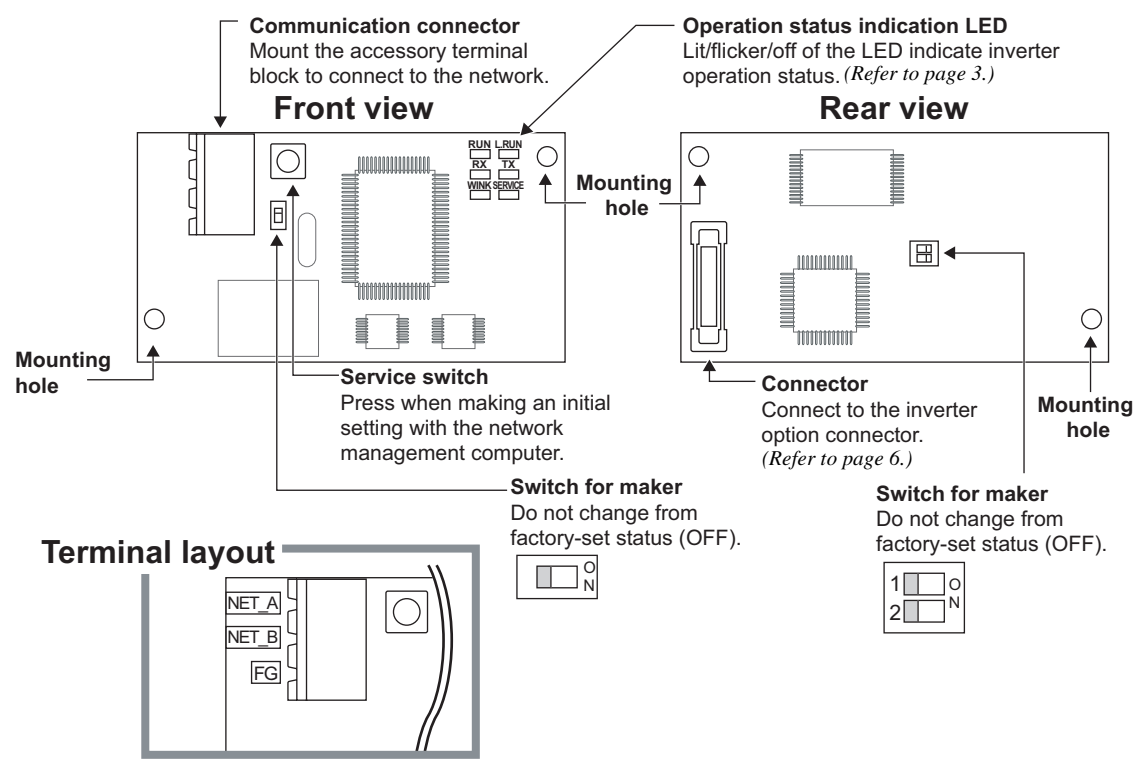

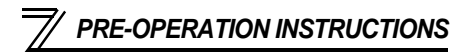

# <span id="page-9-1"></span><span id="page-9-0"></span>1.2 Operation Status Indication LED

Operation status indication LED indicates the operating status of the option unit according to the indication status.

Check the position of LED on *page [2](#page-8-1)*.

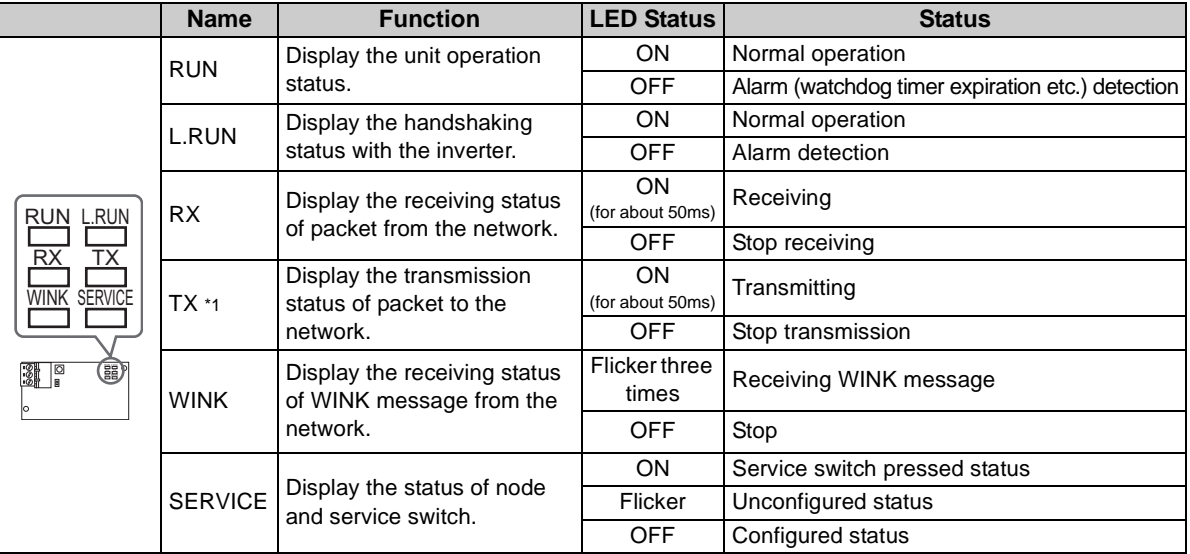

\*1 TX LED turns on when the inverter autonomously sends data due to heartbeat and event driven function even when the communication cable is not wired.

## <span id="page-10-0"></span>1.3 Specifications

## <span id="page-10-1"></span>*1.3.1 Inverter option specifications*

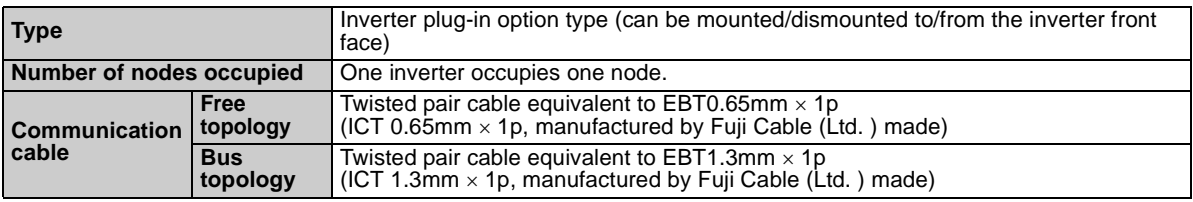

### <span id="page-10-3"></span><span id="page-10-2"></span>*1.3.2 Communication specification*

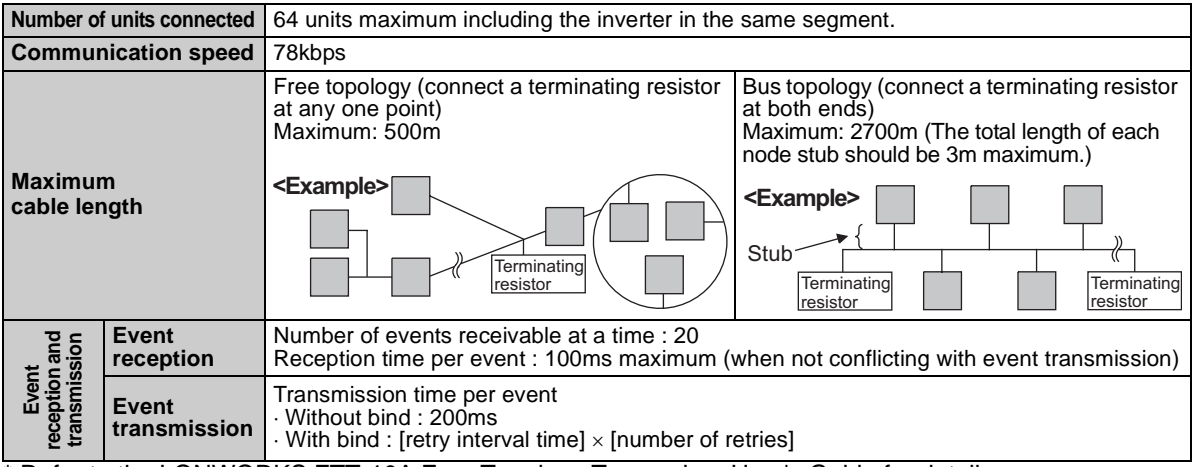

\* Refer to the LONWORKS FTT-10A Free Topology Transceiver User's Guide for details.

<span id="page-11-1"></span><span id="page-11-0"></span>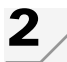

# INSTALLATION

# <span id="page-11-2"></span>2.1 Pre-Installation Instructions

Make sure that the input power of the inverter is off.

# **CAUTION**

**With input power on, do not install or remove the plug-in option. Otherwise, the inverter and plug-in option may be damaged.**

# <span id="page-11-4"></span><span id="page-11-3"></span>2.2 Installation of the communication option LED display cover

Mount the cover for displaying the operation status indication LED for the communication option on the inverter front cover.

**1)**Cut off hooks on the rear of the inverter front cover with nipper, etc. and open a window for fitting the LED display cover.

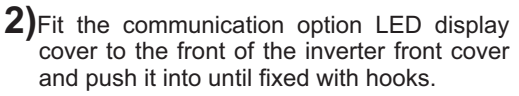

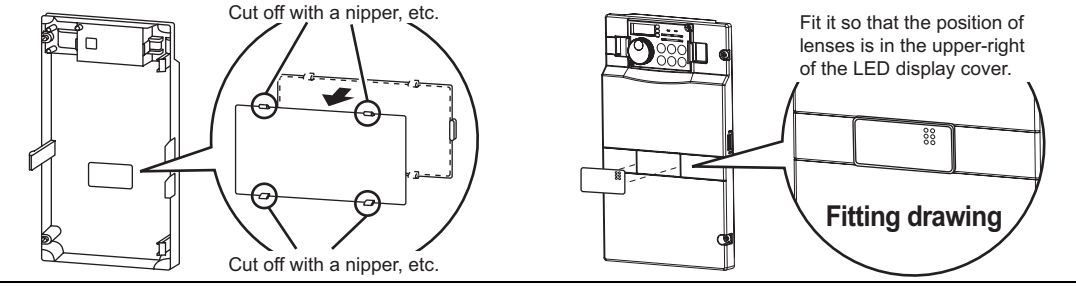

**CAUTION**

**Take care not to hurt your hand and such with portions left by cutting hooks of the rear of the front cover.**

<span id="page-12-1"></span><span id="page-12-0"></span>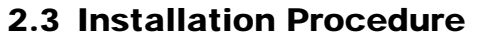

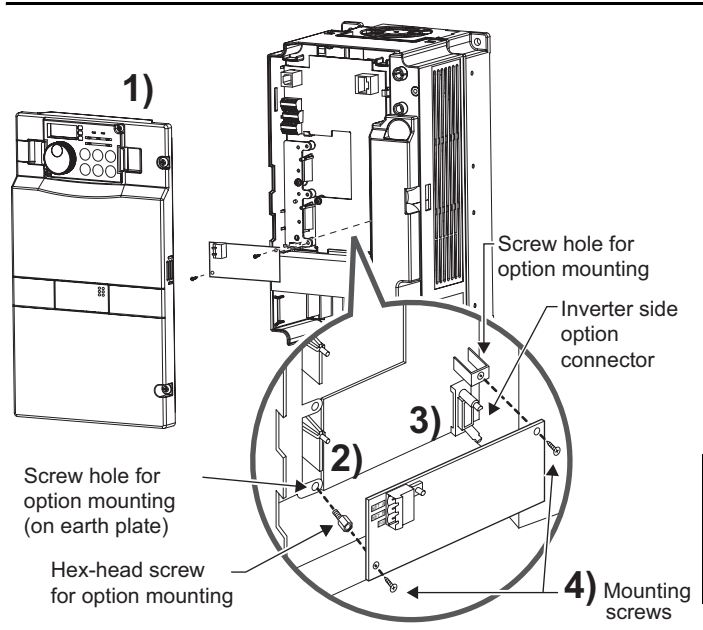

- 1) Remove the inverter front cover.
- 2) Mount the hex-head screw for option mounting into the inverter screw hole (on earth plate). (size 5.5mm, tightening torque 0.56N⋅m to 0.75N⋅m)
- 3) Securely fit the connector of the plug-in option to the inverter connector along the guides.
- 4) Securely fix the both right and left sides of the plug-in option to the inverter with the accessory mounting screws. If the screw holes do not line-up, the connector may not have been plugged snugly. Check for loose plugging.

### **REMARKS**

After removing two screws on the right and left places, remove the plug-in option. (The plug-in option is easily removed if the control circuit terminal block is removed before.)

### **CAUTION**

- **1. When the inverter can not recognize that the option unit is mounted due to improper installation, etc.,** 
	- **" " (option alarm) is displayed.**
- **2. Note that a hex-head screw for option mounting or mounting screw may drop during mounting and removal.**

# WIRING

<span id="page-13-1"></span>3

# <span id="page-13-2"></span><span id="page-13-0"></span>3.1 System Configuration Example

- (1) Mount the communication option (FR-A7NL) on the inverter. *(Refer to page [6](#page-12-1).)*
- (2) Connect the LONWORKS node, option unit, network management computer, and terminating resistor with the cable for LONWORKS communication.

Select a terminating resistor so that resistance values of R of the RC network are the same as shown below.

<sup>⋅</sup>Free topology *(Refer to page [4\)](#page-10-3)* ......................... R = 52.3Ω ±1% 1/8W

- <sup>⋅</sup>Bus topology *(Refer to page [4\)](#page-10-3)* .......................... R = 105Ω ±1% 1/8W
- (3) Install the network management tool on the network management computer to assign the network address and bind (association function) the network variable, etc. to the LONWORKS node.

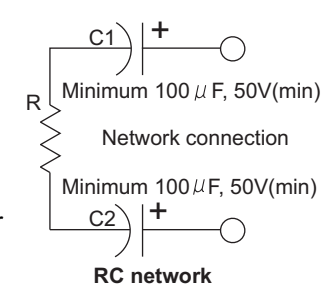

### **(Example) Bus topology (without stub)**

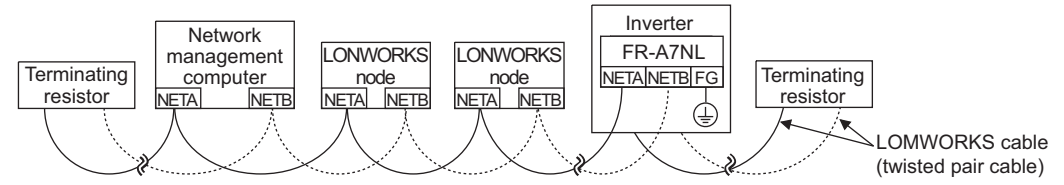

#### **REMARKS**

The network management tool is not included with this product. Please purchase it separately.

For the network management tool, LonMaker $^{\textsf{TM}}$  by Echelon $^{\circledR}$  Co. is recommended.

When the option unit has been replaced because of a fault or others, perform "Commission" or "Replace" from the network management tool after switching on the inverter. After performing "Commission" or "Replace", reset the inverter (switch power off once, then on again or turn the RES signal on).

#### *WIRING*

## <span id="page-14-0"></span>3.2 Wiring

(1) Strip off the sheath of the cable for LONWORKS communication. If the length of the sheath pealed is too long, a short circuit may occur among neighboring wires. If the length is too short, wires might come off.

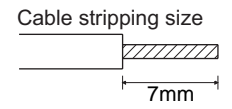

(2) Loosen the terminal screw and insert the cable into the terminal.

Connect FG to the  $\circledast$  terminal of the inverter. Tighten the fastening screws to the recommended tightening torques. Leave the other end of the cable unconnected.

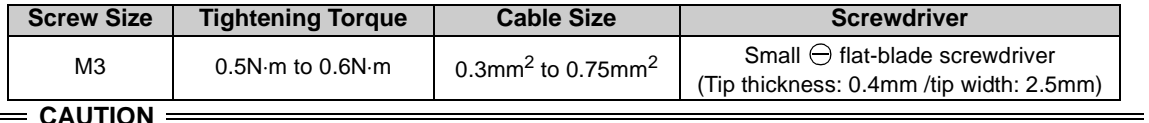

**Undertightening can cause cable disconnection or malfunction. Overtightening can cause a short circuit or malfunction due to damage to the screw or unit.**

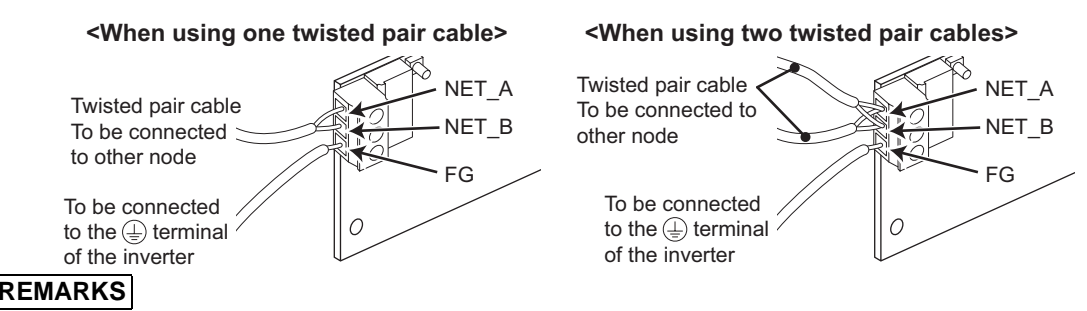

Change the number of twisted pair cables to insert in NET\_A and NET\_B according to the system used.

(3) Connect the terminal block to the connector for communication of the communication option.

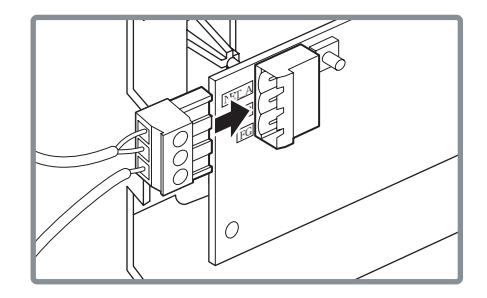

**3**

*9*

#### *WIRING*

(4) For wiring of the **30K or less**, route wires between the control circuit terminal block and front cover. If cables can not be routed between the control circuit terminal block and front cover (5.5K or less, 37K or more...7.76mm, 7.5K to 30K...7.26mm), remove a hook of the front cover and use a space become available. For wiring of the **37K or more**, use the space on the left side of the control circuit terminal block.

Wiring can be also performed using a cable groove in the inverter side surface

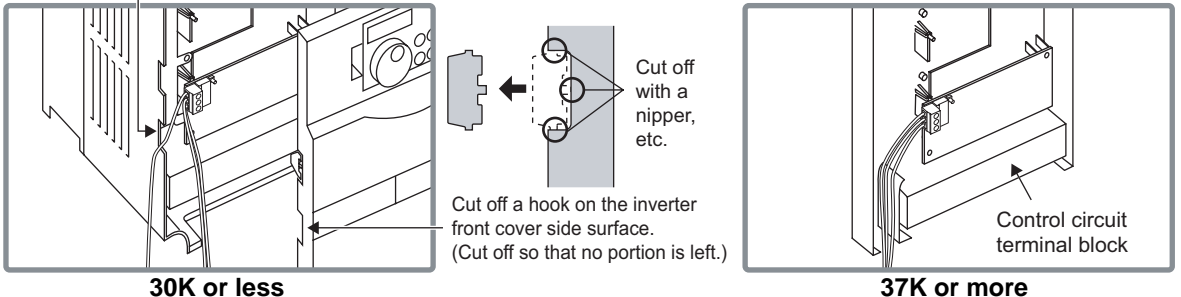

#### **REMARKS**

 When the hook of the inverter front cover is cut off for wiring, the protective structure (JEM1030) changes to open type (IP10).

# **CAUTION**

- **When installing the inverter front cover, the cables to the inverter's control circuit terminals and option terminals should be routed properly in the wiring space to prevent them from being caught between the inverter and its cover.**
- **After wiring, wire offcuts must not be left in the inverter. They may cause an error, failure or malfunction.**

<span id="page-17-1"></span><span id="page-17-0"></span>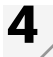

# $\boldsymbol{4}$   $\diagup$  inverter setting

# <span id="page-17-2"></span>4.1 Parameter List

The following parameters are used for the communication option (FR-A7NL) Perform setting as required.

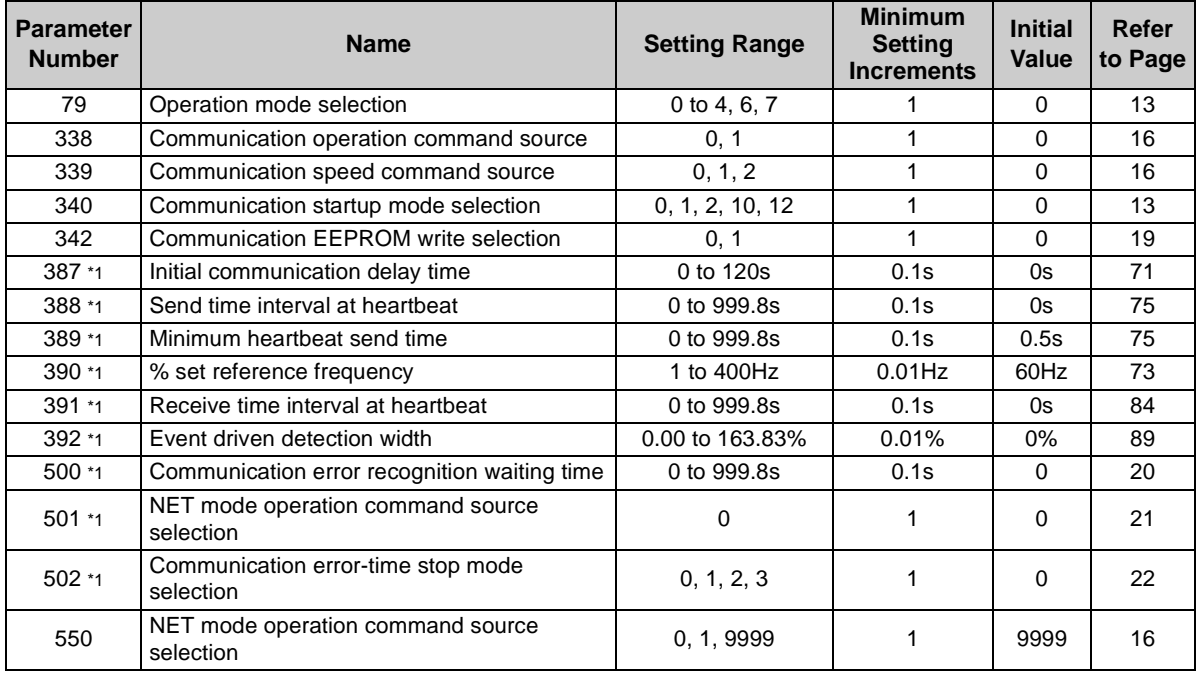

\*1 Parameters which can be displayed when the plug-in option (FR-A7NL) is mounted.

#### *INVERTER SETTING*

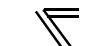

## <span id="page-18-0"></span>4.2 Operation Mode Setting

The inverter mounted with a communication option has three operation modes.

- (1) PU operation [PU].............. Controls the inverter from the key of the operation panel (FR-DU07) mounted on the inverter.
- (2) External operation [EXT] ... Controls the inverter by switching on/off external signals connected to the control circuit terminals of the inverter.

(The inverter is factory-set to this mode.)

(3) Network operation [NET] ... Controls the inverter with instructions from the network via the communication option.

> (The operation signal and running frequency can be entered from the control circuit terminals depending on the *Pr. 338 Communication operation command source* and *Pr. 339 Communication speed command source* setting.

*Refer to page [17](#page-23-0)*.)

# <span id="page-18-1"></span>*4.2.1 Operation mode indication*

FR-DU07

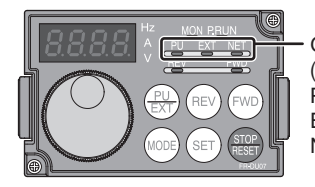

Operation mode indication (The inverter operates according to the LED lit mode.) PU: PU operation mode EXT: External operation mode NET: Network operation mode

#### <span id="page-19-2"></span><span id="page-19-0"></span>*4.2.2Operation mode switching and communication startup mode (Pr. 79, Pr. 340)*

### **(1) Operation mode switching conditions**

Before switching the operation mode, check that:

- 1) The inverter is at a stop;
- 2) Both the STF and STR signals are off; and
- 3) The *Pr. 79 Operation mode selection* setting is correct. (Set with the operation panel of the inverter.)

<span id="page-19-1"></span>Refer to *the inverter manual (applied)* for details of *Pr. 79*.

### <span id="page-19-3"></span>**(2) Operation mode selection at power on and at restoration from instantaneous power failure**

The operation mode at power on and at restoration from instantaneous power failure can be selected. Set a value other than "0" in *Pr. 340* to select the network operation mode. After started in network operation mode, parameter write from the network is enabled.

### **REMARKS**

- Change of the *Pr. 340* setting is made valid when powering on or resetting the inverter.
- 2.*Pr. 340* can be changed with the operation panel independently of the operation mode.

#### *INVERTER SETTING*

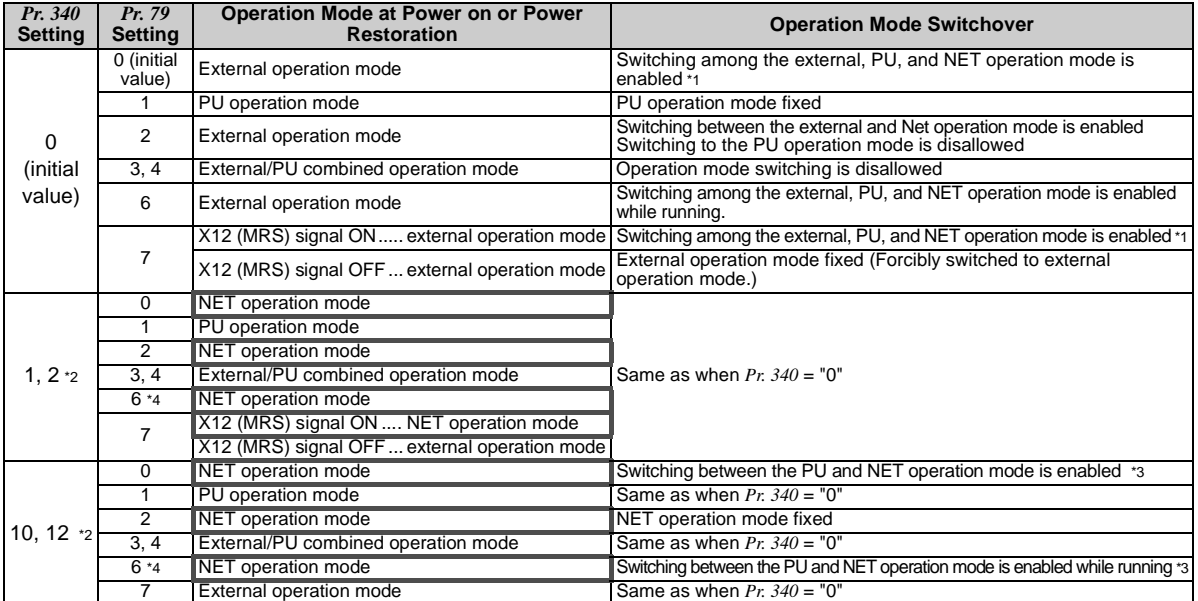

\*1 Operation mode can not be directly changed between the PU operation mode and network operation mode.

\*2 The *Pr. 340* settings "2, 12" are mainly used for communication operation using the inverter RS-485 terminal. When a value other than "9999" (Selection of automatic restart after instantaneous power failure) is set in *Pr. 57 Restart coasting time*, the inverter will resume the same operation state which was in before after power has been restored from an instantaneous power failure.

- \*3 Operation mode can be changed between the PU operation mode and network operation mode with  $\frac{FU}{EVT}$  of the operation panel (FR-DU07) and X65 signal.
- \*4 *Pr. 79* <sup>=</sup>"6" and *Pr. 128* to *Pr. 134 (PID control)* are not activated simultaneously. Switchover mode and PID control are made invalid, and the inverter performs the operation same as when "0" is set in *Pr. 79*.

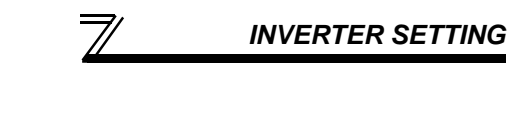

### **(3) Operation mode switching method**

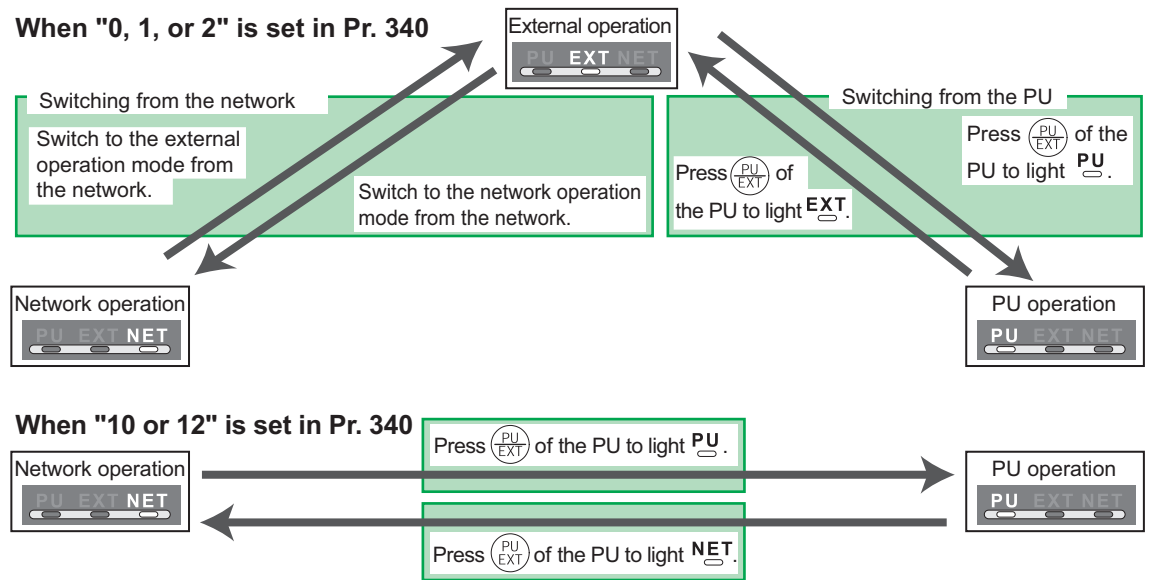

For the switching method from the external terminal, refer to *the inverter manual (applied)*. Refer to *page [37](#page-43-1)* and *[66](#page-72-0)* for a switching method from the network.

#### **CAUTION**

- ⋅ When starting the inverter in network operation mode at powering on or an inverter reset, set a value other than 0 in *Pr. 340*. *(Refer to page [13](#page-19-3))*
- ⋅ When setting a value other than 0 in *Pr. 340*, make sure that the initial settings of the inverter are correct.

## <span id="page-22-1"></span><span id="page-22-0"></span>4.3 Operation and Speed Command Source (Pr. 338, Pr. 339, Pr. 550)

#### **(1) Select control source for the network operation mode** *(Pr. 550)*

A control location for the network operation mode can be selected from either the inverter RS-485 terminal or communication option.

When using a communication option, set "0 or 9999 (initial value)" in *Pr. 550*.

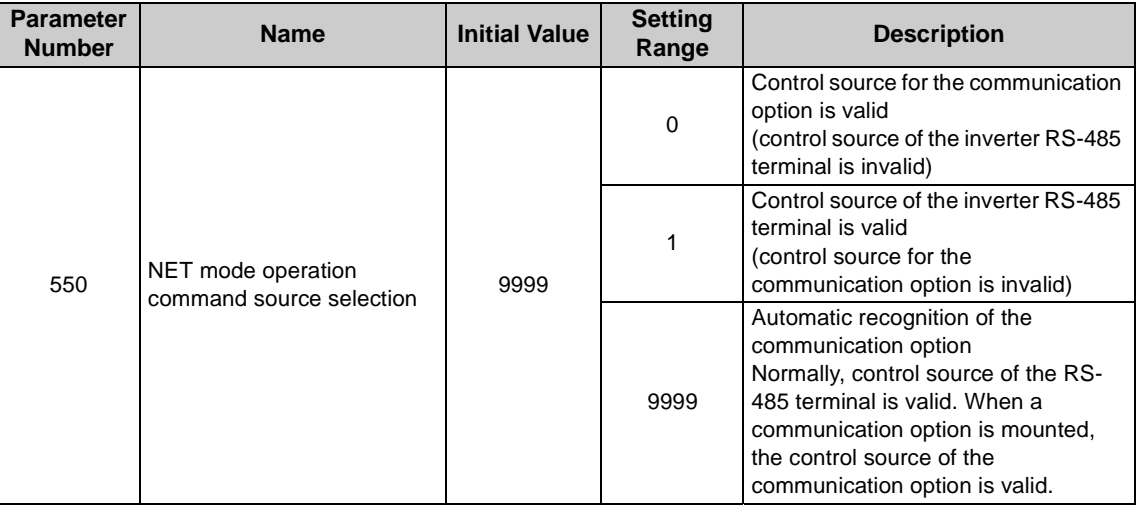

*Refer to the inverter manual (applied) for details.*

#### <span id="page-23-0"></span>**(2) Selection of control source for the network operation mode (***Pr. 338***,** *Pr. 339***)**

- $\cdot$  As control sources, there are operation command source that controls signals related to the inverter start command and function selection and speed command source that controls signals related to frequency setting.
- $\cdot$  In network operation mode, commands from the external terminals and communication are as listed below.

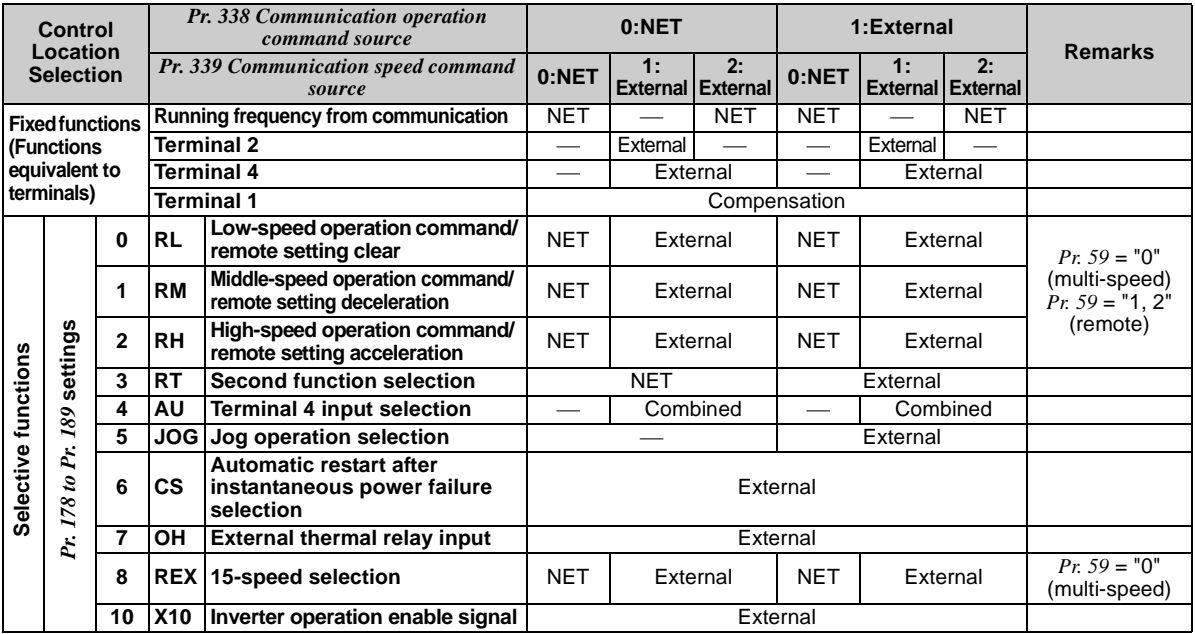

#### *INVERTER SETTING*

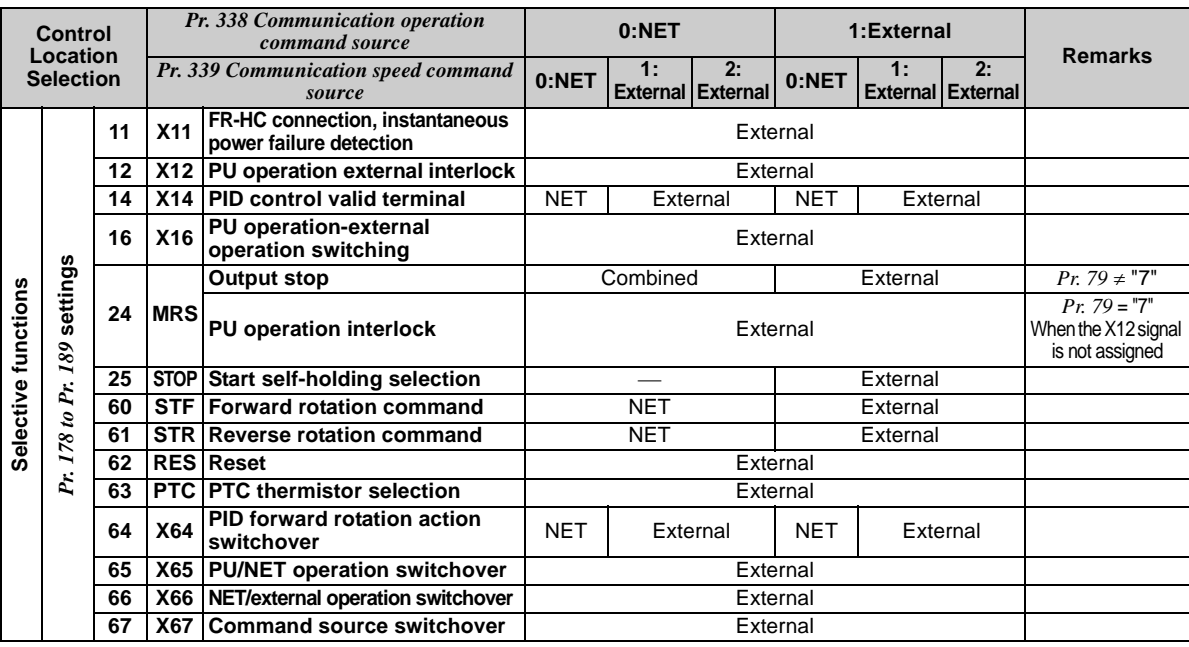

[Explanation of table]<br>External :Contre

External :Control by signal from external terminal is only valid.<br>NET :Control from network is only valid

NET :Control from network is only valid<br>Combined :Operation from either external teri

:Operation from either external terminal or communication is valid.

:Operation from either external terminal or computer is invalid.

Compensation :Control by signal from external terminal is only valid if *Pr. 28 Multi-speed input compensation* setting is "1".

## <span id="page-25-1"></span><span id="page-25-0"></span>*4.3.1 Communication EEPROM write selection (Pr. 342)*

When parameter write is performed from the communication option, write to RAM is enabled. Set when frequent parameter changes are necessary.

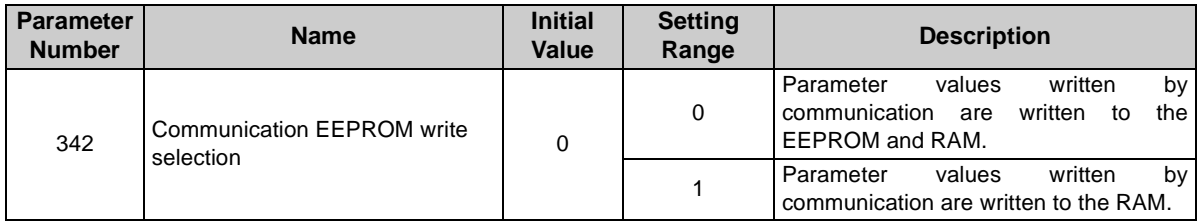

 $\cdot$  When changing the parameter values frequently, set "1" in  $Pr$ . 342 to write them to the RAM. Performing frequent parameter write with "0 (initial value)" (EEPROM write) set in will shorten the life of the EEPROM.

### **REMARKS**

When "1" is set in *Pr. 342* (write to RAM only), powering off the inverter will erase the changed parameter values. Therefore, the parameter values available when power is switched on again are the values stored in EEPROM previously.

# <span id="page-26-0"></span>4.4 Operation at Communication Error Occurrence

## <span id="page-26-1"></span>*4.4.1 Operation selection at communication error occurrence (Pr. 500 to Pr. 502)*

<span id="page-26-2"></span>You can select operations at communication error occurrences by setting *Pr. 500 to Pr. 502* under network operation. **(1) The set time from when a communication line error occurrence until communication error output**

You can set the waiting time from when a communication line error occurs until it is recognized as a communication error.

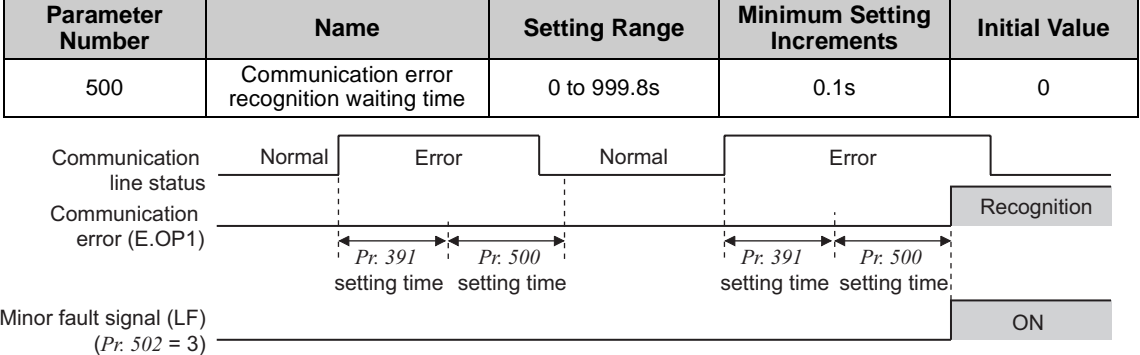

If the communication line error still persists after the time set in *Pr. 500* has elapsed, it is recognized as a communication error.

When the error is restored to normal communication within the set time, it is not regarded as a communication error and operation continues.

### **REMARKS**

For detection of communication error, set the heartbeat receive time interval (*Pr. 391*) and set the send time interval from the other node to be shorter than the heartbeat receive time interval.

When data is not received for more than the heartbeat receive time interval after the first reception, it is considered as a communication line error, then "option alarm (E.OP1)" is displayed and the inverter stops. *(Refer to page [84](#page-90-1).)*

#### **(2) Display and erasure of communication error occurrence count**

<span id="page-27-0"></span>The cumulative number of communication error occurrences can be indicated. Write "0" to erase this cumulative count.

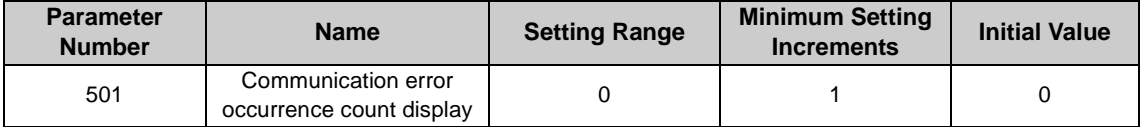

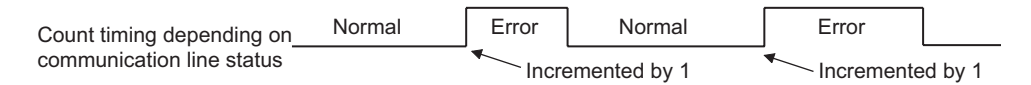

At the point of communication line error occurrence, *Pr. 501 Communication error occurrence count display* is incremented by 1.

 $\equiv$  **CAUTION** 

**The communication error count occurrence is stored into RAM temporarily. Since this data is stored in EEPROM at one-hour intervals, performing power-on reset or inverter may cause the** *Pr. 501* **data to be the value stored in EEPROM the last time depending on the reset timing.**

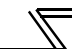

#### **(3) Inverter operation selection at communication error occurrence**

<span id="page-28-0"></span>You can select the inverter operation if a communication line error or an error of the option unit itself occurs.

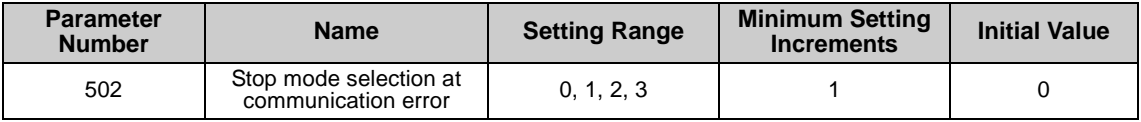

### **About setting**

#### $\bullet$  **Operation at error occurrence**

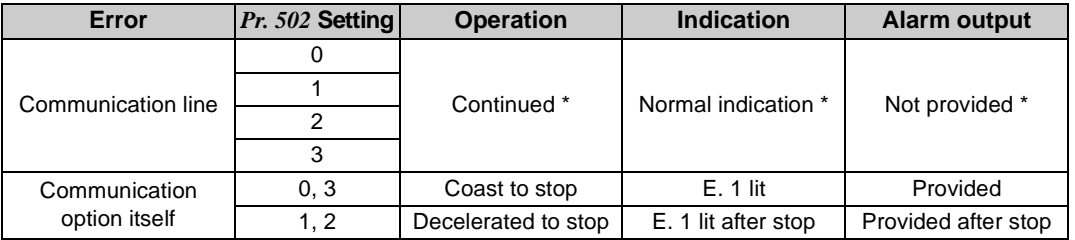

\* When the error returns to normal communication within the time set in *Pr.500,* it is not regarded as a communication line error (E.OP1).

#### ● Operation at error recognition after elapse of *Pr. 500* time

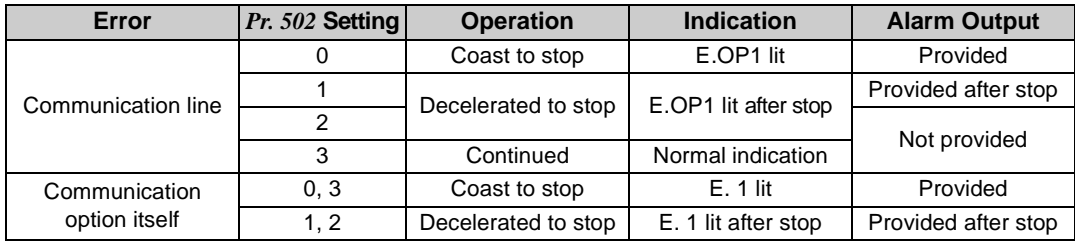

#### $\bullet$ **Operation at error removal**

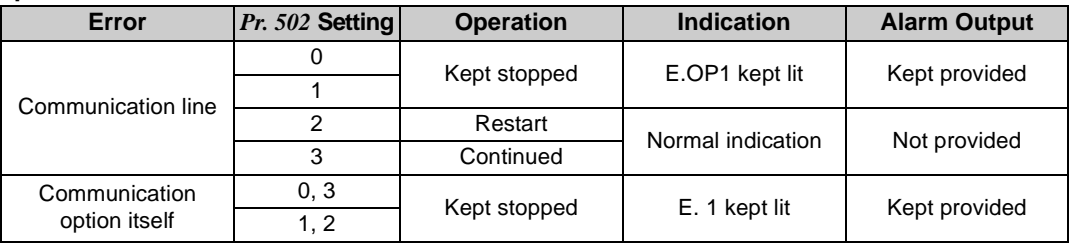

 $=$  CAUTION  $=$ 

- **1. A communication line error [E.OP1 (alarm data: HA1)] is an error that occurs on the communication line, and an error of the communication option unit itself [E. 1 (alarm data: HF1)] is a communication circuit error in the option.**
- **2. The alarm output indicates alarm output signal (terminal ABC1) or alarm bit output.**
- **3. When the setting was made to provide an alarm output, the error definition is stored into the alarm history. (The error definition is written to the alarm history when an alarm output is provided.) When no alarm output is provided, the error definition overwrites the alarm indication of the alarm history temporarily, but is not stored. After the error is removed, the alarm indication is reset and returns to the ordinary monitor, and the alarm**

**history returns to the preceding alarm indication. 4. When the** *Pr. 502* **setting is "1" or "2", the deceleration time is the ordinary deceleration time setting (e.g.** 

- *Pr. 8, Pr. 44, Pr. 45***).**
- **5. The acceleration time at a restart is the ordinary acceleration time setting (e.g.** *Pr. 7, Pr. 44***).**
- **6. When the** *Pr. 502* **setting is "2", the operation/speed command at a restart is the one given before the error occurrence.**
- **7. When a communication line error occurs at the** *Pr. 502* **setting of "2", removing the error during deceleration causes acceleration to restart at that point. (Acceleration is not restarted if the error is that of the option unit itself.)**

### *INVERTER SETTING*

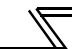

### <span id="page-30-0"></span>*4.4.2 Alarm and measures*

(1) The inverter operates as follows at alarm occurrences.

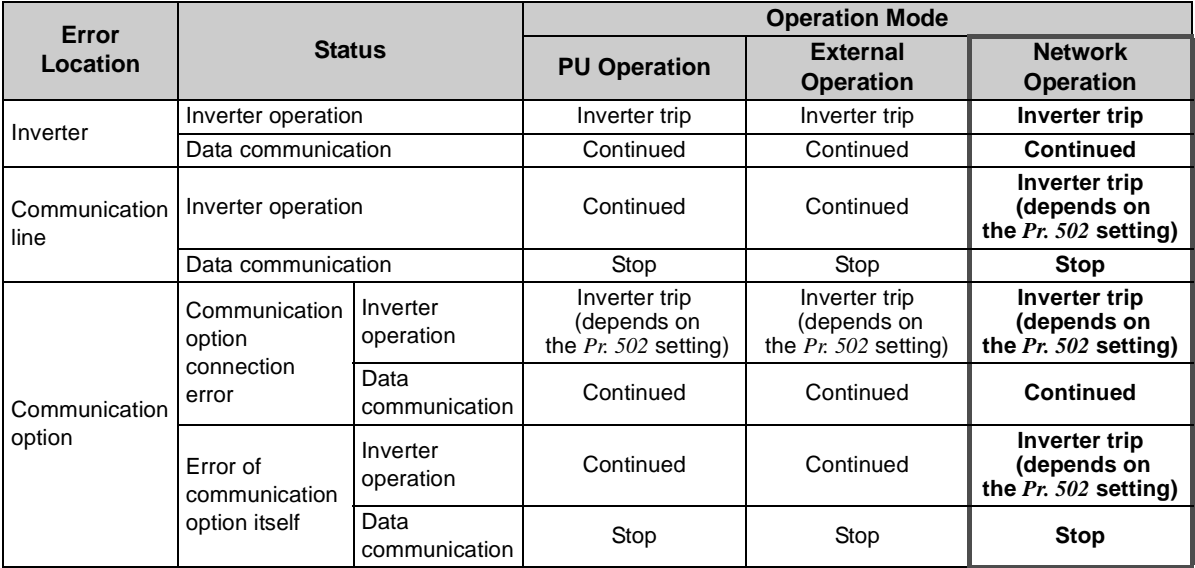

#### (2) Measures at alarm occurrences

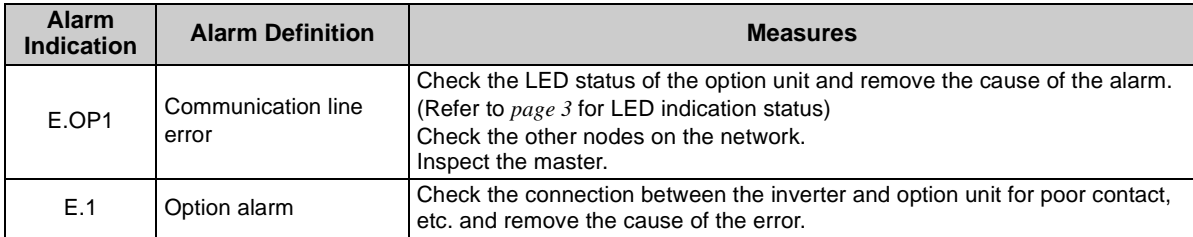

When alarms other than the above are displayed, refer to the inverter manual and remove the cause of the alarm.

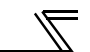

### <span id="page-32-0"></span>4.5 Inverter Reset

#### **(1) Operation conditions of inverter reset**

Which resetting method is allowed or not allowed in each operation mode is described below.

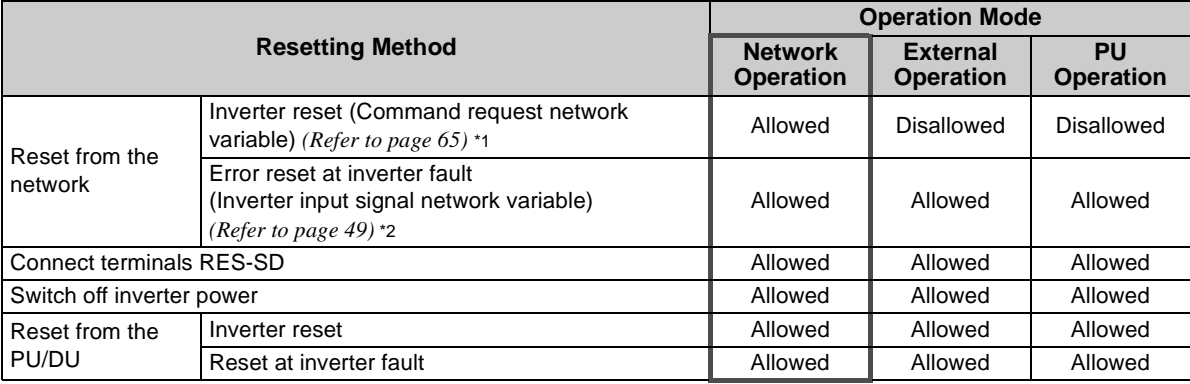

\*1 Inverter reset can be made any time.<br>\*2 Reset can be made only when the pro

Reset can be made only when the protective function of the inverter is activated.

#### **CAUTION**

- **1. When a communication line error has occurred, reset cannot be made from the network.**
- **2. The inverter is set to the external operation mode if it has been reset in network operation mode. To resume the network operation, the inverter must be switched to the network operation mode again. Set a value other than "0" in** *Pr. 340* **to start in network operation mode.** *(Refer to page [13.](#page-19-3))*
- **3. The inverter can not be controlled for about 1s after release of a reset command .**

<span id="page-33-1"></span><span id="page-33-0"></span>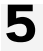

# **5 / FUNCTION OVERVIEW**

# <span id="page-33-2"></span>5.1 XIF File

Using the configuration software, network setting is easily done.

To use the configuration software, an XIF file is necessary. XIF file is used to recognize device features and functions. For details of installation and XIF file usage, refer to the configuration software manual.

XIF file can be downloaded from

Mitsubishi Electric FA Network Service MELFANS web

http://www.MitsubishiElectric.co.jp/melfansweb or obtained from your sales representative.

### $\equiv$ **CAUTION** $\equiv$

**Since a write enable memory for application is not installed in the inverter, Mitsubishi does not provide application files (file extensions such as .nxe, .apb).**

<span id="page-34-0"></span>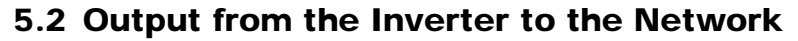

Main items to be output from the inverter (FR-A7NL) to the network and their descriptions are explained below.

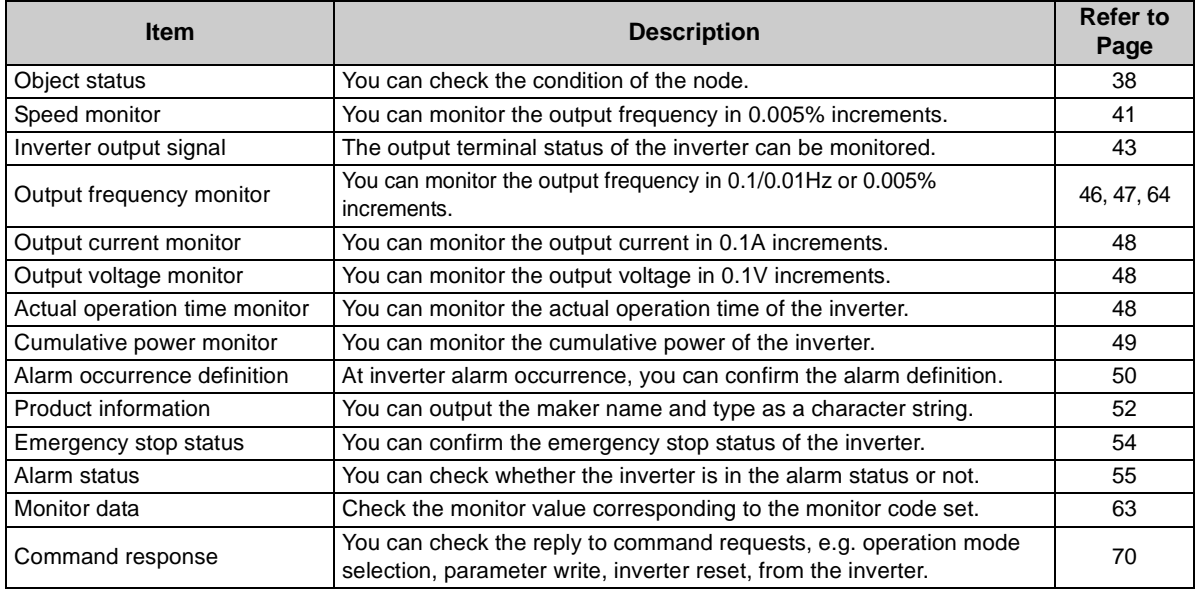

### **REMARKS**

Refer to *the inverter manual (applied)* for functions controllable from the network in each operation mode.

### <span id="page-35-0"></span>5.3 Input from the Network to the Inverter

Main items which can be commanded from the network to the inverter and their descriptions are explained below.

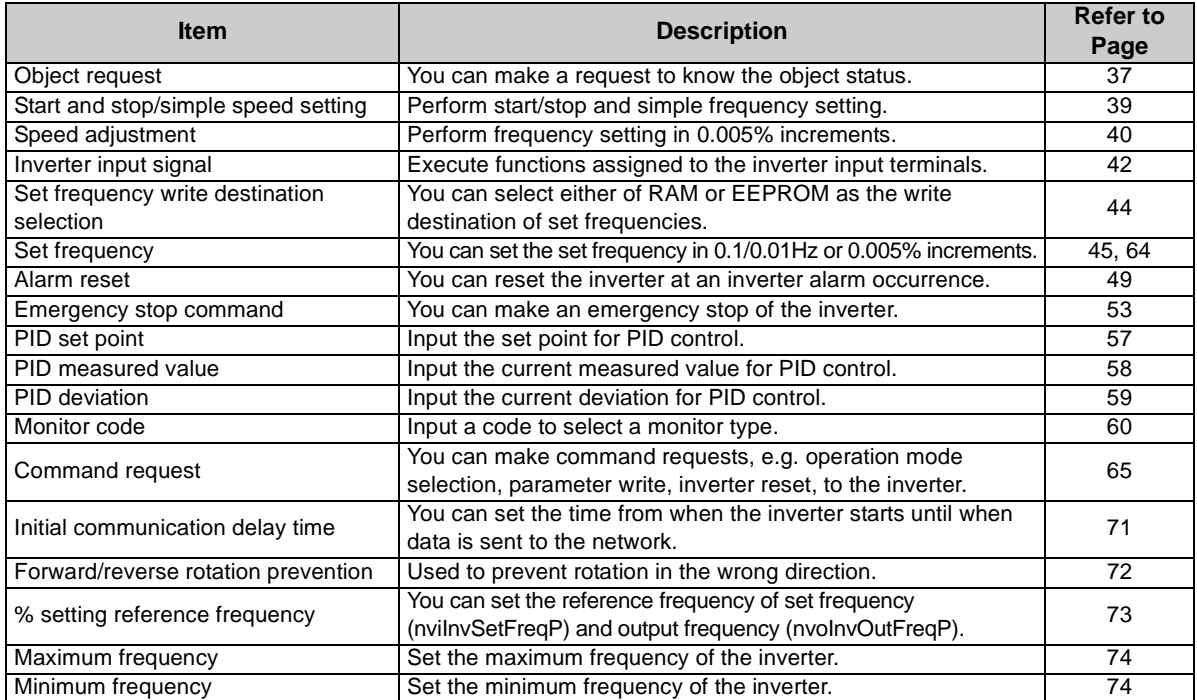
#### *FUNCTION OVERVIEW*

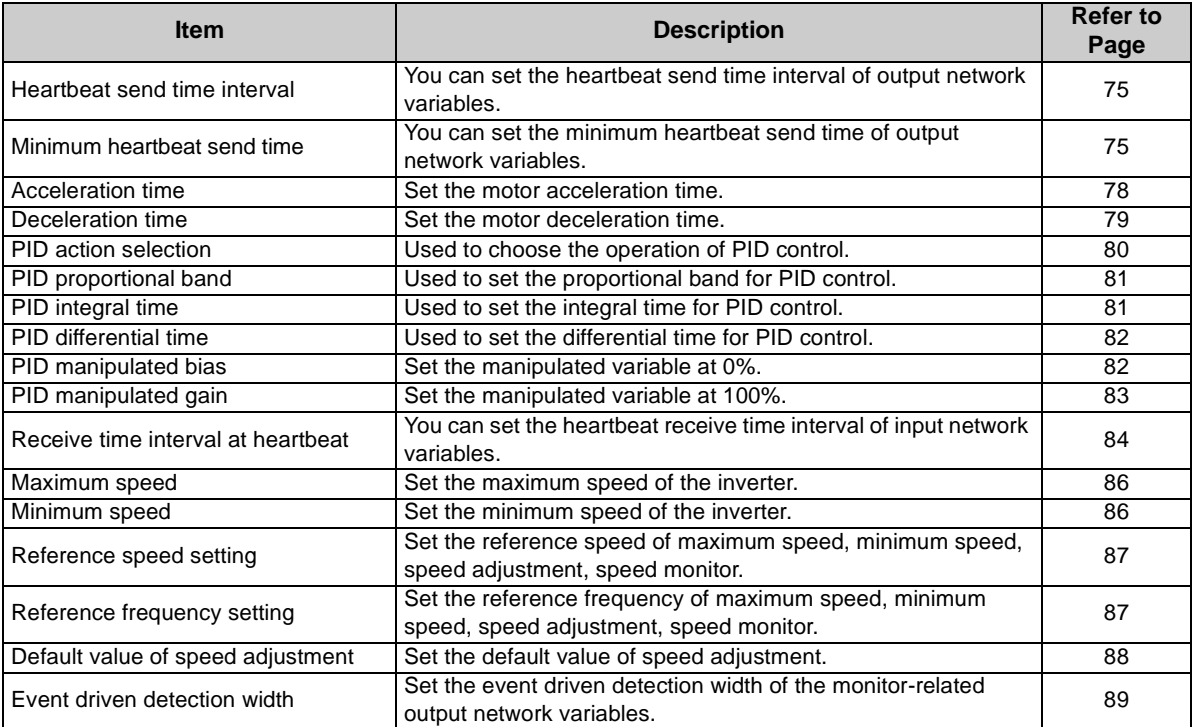

#### **REMARKS**

Refer to *the inverter manual (applied)* for functions controllable from the network in each operation mode.

6

# <span id="page-37-0"></span>NETWORK VARIABLES

# 6.1 Object Map

This chapter describes detailed object definitions for use of LONWORKS system.

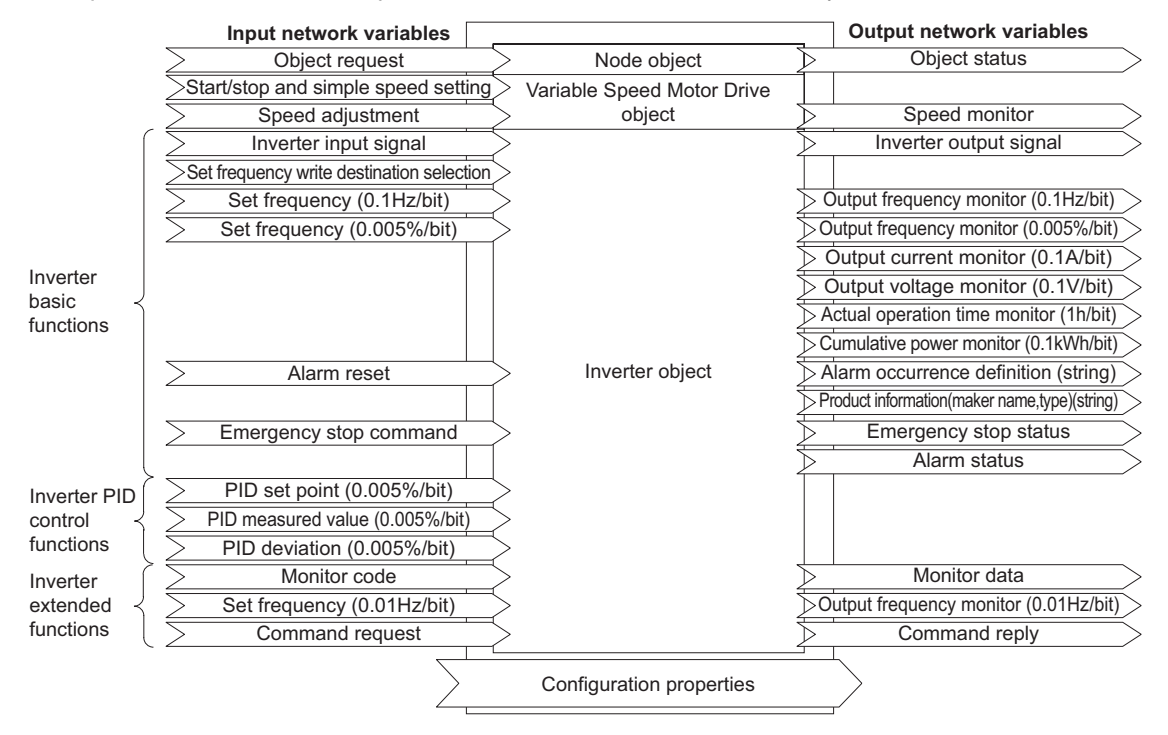

# 6.2 Network Variable List

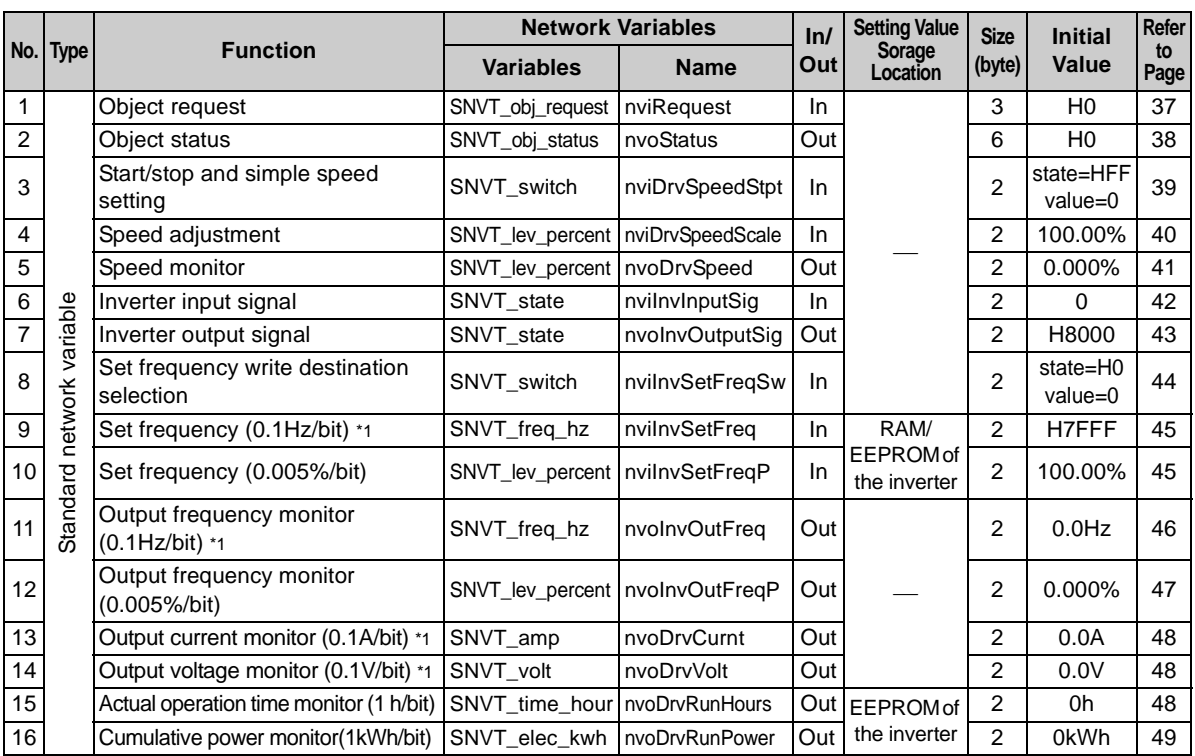

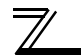

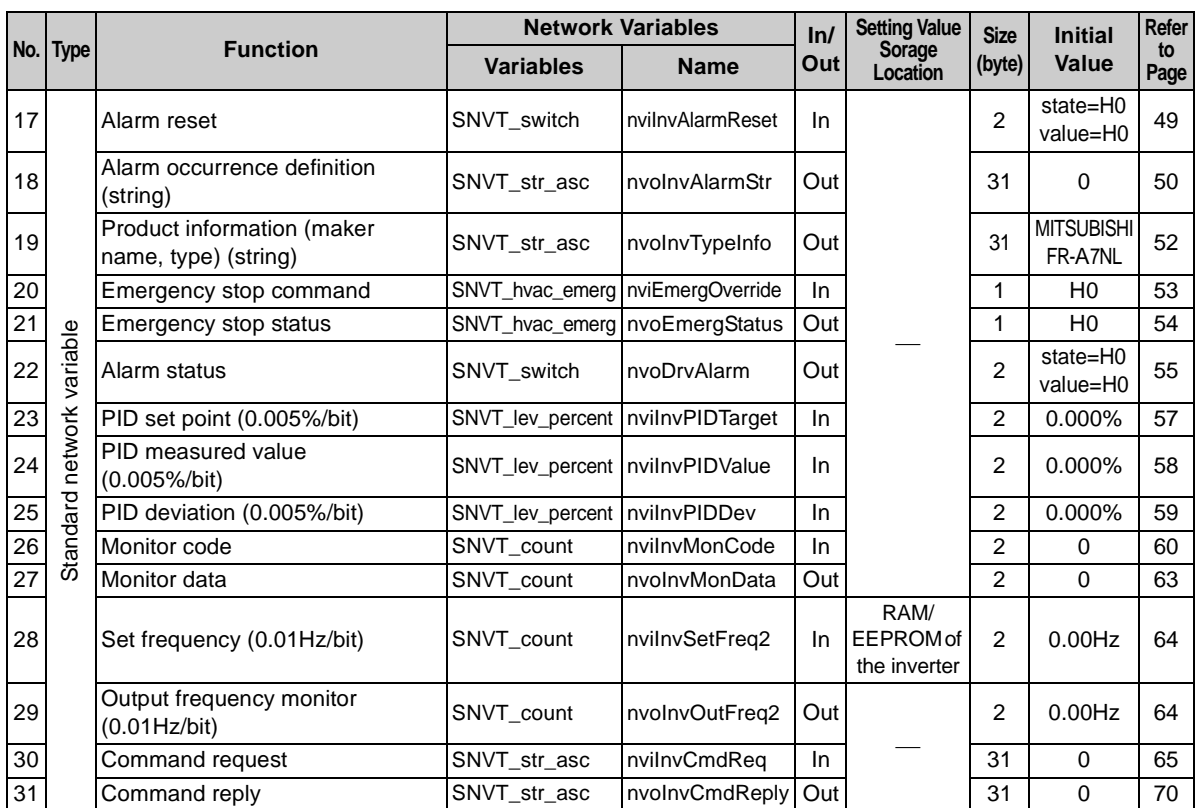

 $\overline{\widetilde{\phantom{m}}}$ 

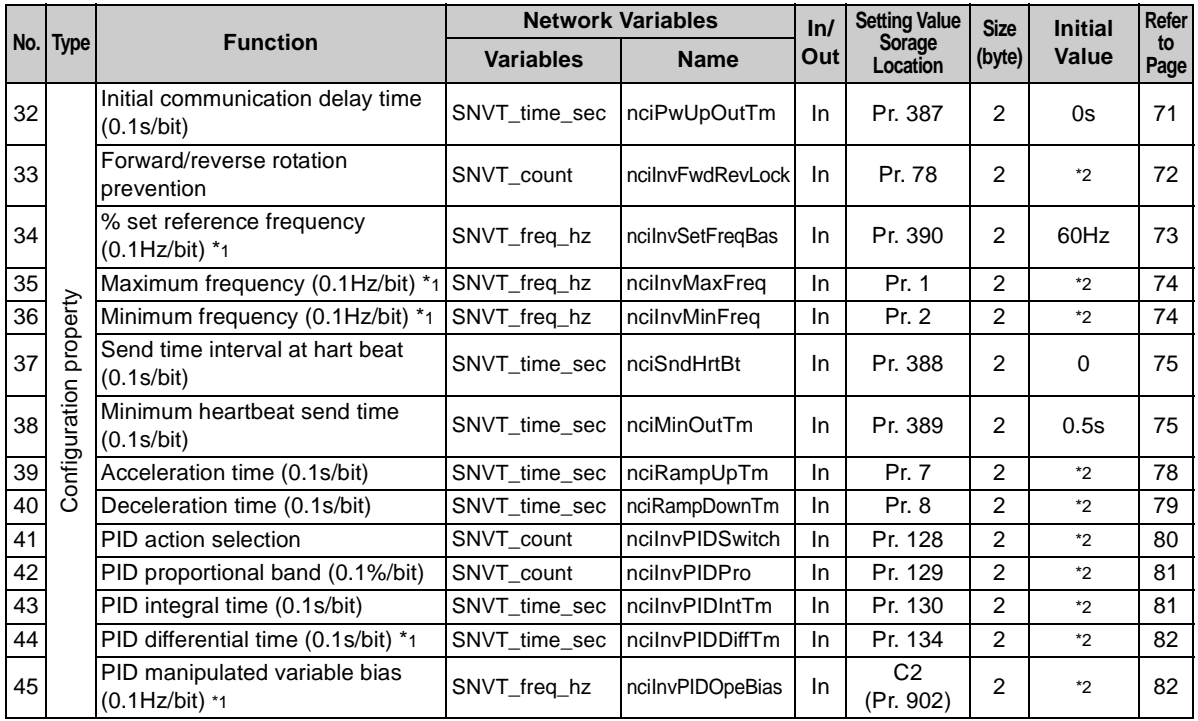

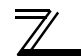

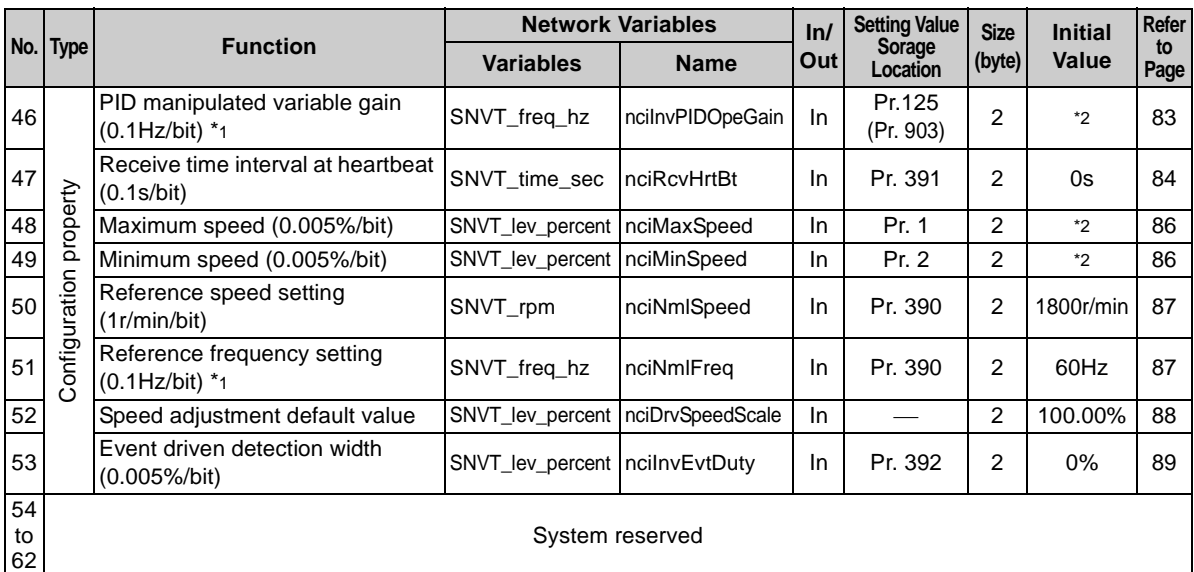

<span id="page-41-0"></span>\*1 Displayed in 0.01 increments on the operation panel (FR-DU07).

\*2 Refer to the inverter manual for the corresponding parameter initial values.

#### **REMARKS**

Write conditions of configuration property is same as those of the inverter parameter. Write conditions are restricted by *Pr. 77 Parameter write disable selection*. When writing to configuration property during inverter operation, set "2" in *Pr. 77*. Refer to *the inverter manual (applied)* for details of *Pr. 77*.

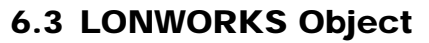

# *6.3.1 Setting range of object ID*

The setting values of object ID are 0 to 4 and are as listed below.

When any values 5 to 65535 are set for object ID, invalid\_id bit of object status (nvoStatus) becomes 1 and a command set for object request is made invalid. *(Refer to page [38\)](#page-44-1)*

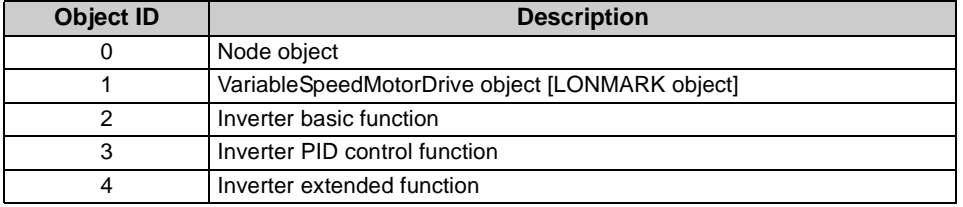

# <span id="page-43-0"></span>*6.3.2 Object request (network input SNVT\_obj\_request nviRequest)*

You can make a request to know the object status.

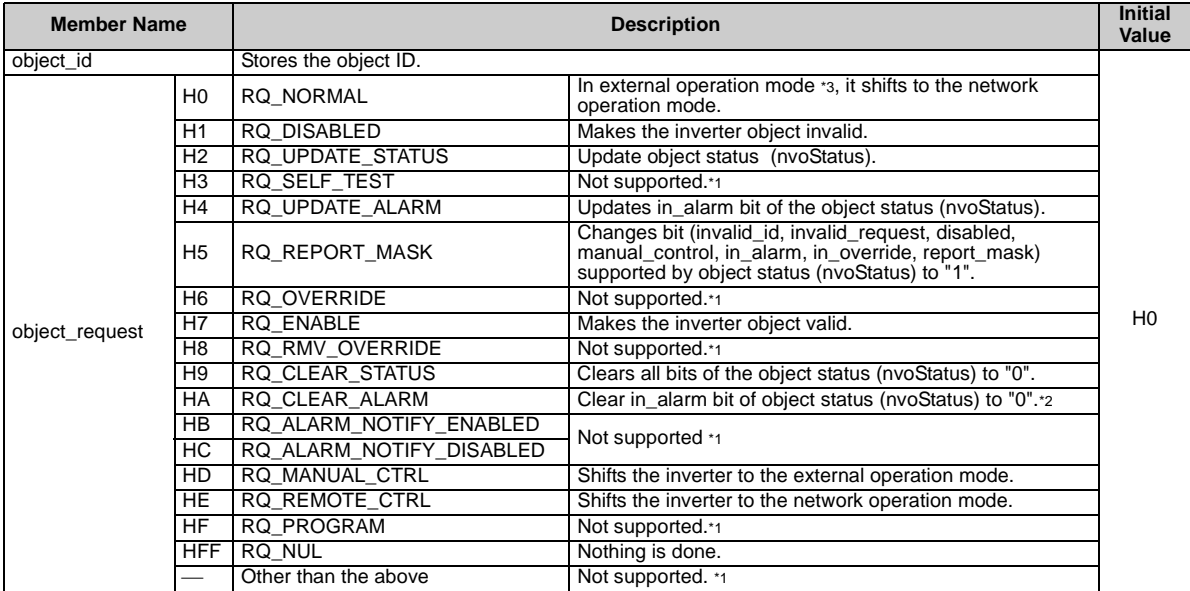

\*1 Changes the invalid\_request of the object status (nvoStatus) to "1" when data is set. *(Refer to page [38\)](#page-44-1)*

\*2 Use alarm reset (nviInvAlarmReset) to reset the alarm status of the inverter *(Refer to page [49](#page-55-2)*.*)*

Can also be switched from switchover mode. (For details of switchover mode, refer to the inverter manual.)

# <span id="page-44-1"></span><span id="page-44-0"></span>*6.3.3 Object status (network output SNVT\_obj\_status nvoStatus)*

You can indicate the condition of the node.

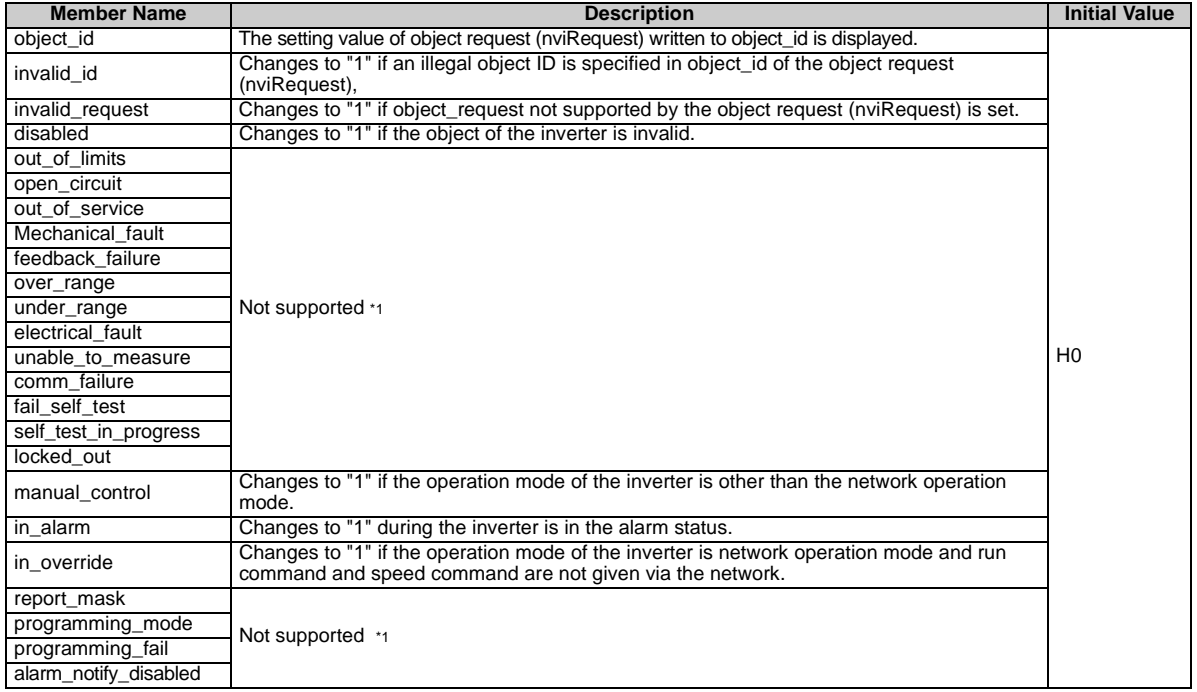

\*1 "0" is always set in the unsupported functions bit position.

# 6.4 Variable Speed Motor Drive Object

# <span id="page-45-1"></span><span id="page-45-0"></span>*6.4.1 Start/stop and simple speed setting (network input SNVT\_switch nviDrvSpeedStpt)*

You can set "start/stop" and "simple setting of set frequency".

⋅ Set start/stop in state.

The rotation direction (forward/reverse rotation) is determined by whether "speed adjustment (nviDrvSpeedScale)" is positive or negative. *(Refer to page [40\)](#page-46-1)*

⋅ Set simple speed setting in value.

As the set frequency, set its ratio to "speed adjustment (nviDrvSpeedScale)" (0.5% increments).

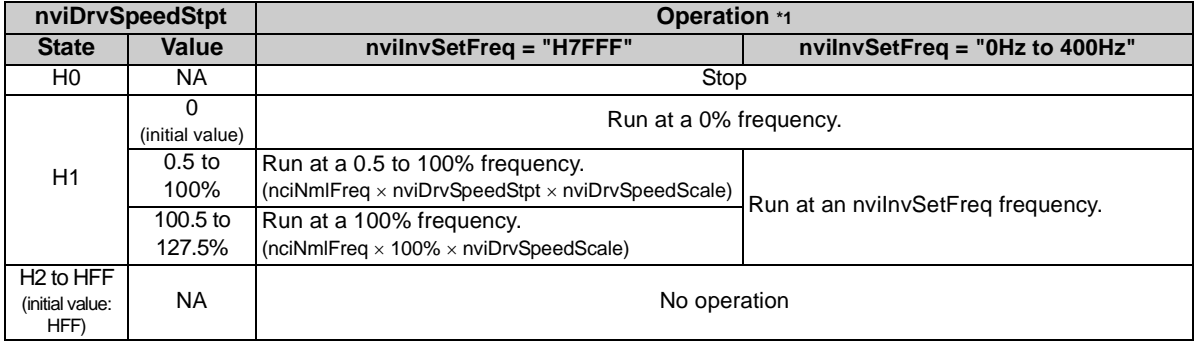

\*1 Operation of nviDrvSpeedStpt differs according to nviInvSetFreq. *(Refer to page [45\)](#page-51-2)*

#### **REMARKS**

The variable is initialized to "HFF" at power-on or if it is not updated at the "heartbeat receive time interval (nciRcvHrtBt)". *(Refer to page [84](#page-90-0))*

# <span id="page-46-1"></span><span id="page-46-0"></span>*6.4.2 Speed adjustment (0.005% increments) (network input SNVT\_lev\_percent nviDrvSpeedScale)*

You can set the frequency command in 0.005% increments on the assumption that the frequency set in "reference frequency setting (nciNmiFreq) is 100%. *(Refer to page [87\)](#page-93-1)*

 $\cdot$  The motor is in forward rotation status with positive value and in reverse rotation status with negative value.

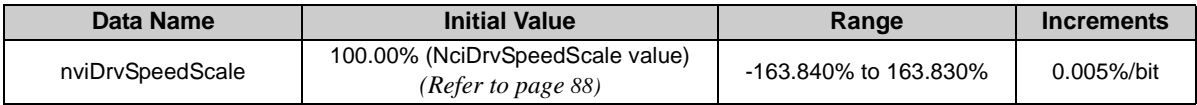

⋅ Data acceptance timing........... At network variable receive (nv\_update\_occurs event)

The frequency to be written to the inverter actually is as shown in the following formula.

Frequency command  $=$  (reference frequency setting  $\times$  speed adjustment  $\times$  simple speed setting)

Example:

When "Simple speed setting (nviDrvSpeed Stpt.value)" = 50%, "Reference frequency setting (nciNmlFreq)" = 60.0Hz, and "Speed adjustment (nviDrvSpeedScale)" = -150%, output frequency is  $|(60.00Hz \times -150\% \times 50\%)| = -45Hz$ . Therefore, a reverse command of 45Hz is given.

#### **REMARKS**

- The variable is initialized to "100.00%" at power-on or if it is not updated at the "heartbeat receive time interval (nciRcvHrtBt)". *(Refer to page [84](#page-90-0))*
- Control can not be exercised at less than the minimum frequency resolution (0.01Hz) of the inverter.

#### <span id="page-47-0"></span>*6.4.3 Speed monitor (0.005% increments) (network output SNVT\_lev\_percent nvoDrvSpeed)*

You can set the frequency command in 0.005% increments on the assumption that the frequency set in "reference frequency setting (nciNmiFreq)" is 100%. *(Refer to page [87](#page-93-1))*

 $\cdot$  A positive value indicates the motor is in the forward rotation status and a negative value indicates that the motor is in the reverse rotation status.

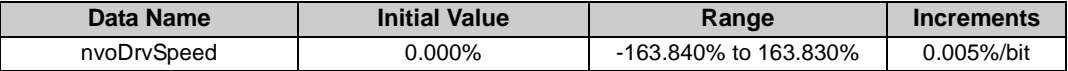

⋅ Data send event ...................... When data changes in 0.005% increments

⋅ Data send timing ..................... As set in *Pr. 388 Heartbeat send time interval* and *Pr. 389 Minimum heartbeat send time*. *(Refer to page [75\)](#page-81-0)*

Output frequency is as shown in the following formula.

 $\cdot$  Output frequency = | (reference frequency setting  $\times$  speed monitor  $\times$  simple speed setting) \*1|

\*1 Refer to *page [87](#page-93-1)* for reference frequency setting and *page [39](#page-45-1)* for simple speed setting.

#### Example:

When "simple speed setting(nviDrvSpeedStpt.value)" = 50%, "reference frequency setting(nciNmIFreq)" = 60.0Hz and "speed setting monitor(nvoDrvSpeed)" = -150%, output frequency is  $I(60.0Hz \times -150\% \times 50\%)$  = -45Hz. Therefore, a reverse rotation of 45Hz is given.

#### **REMARKS**

Monitoring is disabled at less than the minimum frequency resolution (0.01Hz) of the inverter.

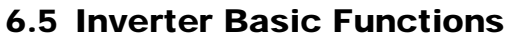

# <span id="page-48-0"></span>*6.5.1 Inverter input signal (network input SNVT\_state nviInvInputSig)*

A 16-bit-wide input signal to the inverter.

The initial value of all bits are"0".

Data acceptance timing............ At network variable receive (nv\_update\_occurs event)

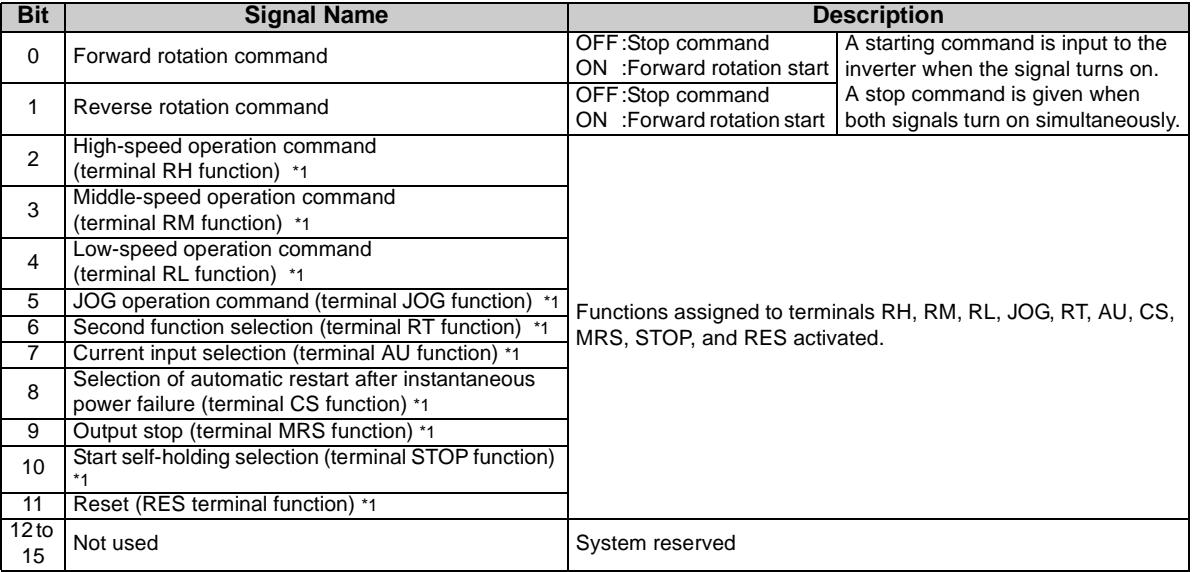

\*1 Signal names are initial values. Using *Pr. 180* to *Pr .189*, you can change input signal functions. Note that some of signals do not accept a command from the network according to the *Pr. 338* and *Pr. 339* settings. *(Refer to page [17](#page-23-0))* Refer to *the inverter manual (applied)* for details of *Pr. 180* to *Pr.189*.

# <span id="page-49-0"></span>*6.5.2 Inverter output signal (network output SNVT\_state nvoInvOutputSig)*

A 16-bit-wide output signal to the inverter.

⋅ Data send timing ..................... As set in *Pr. 388 Heartbeat send time interval* and *Pr. 389 Minimum heartbeat send time*. *(Refer to page [75](#page-81-0))*

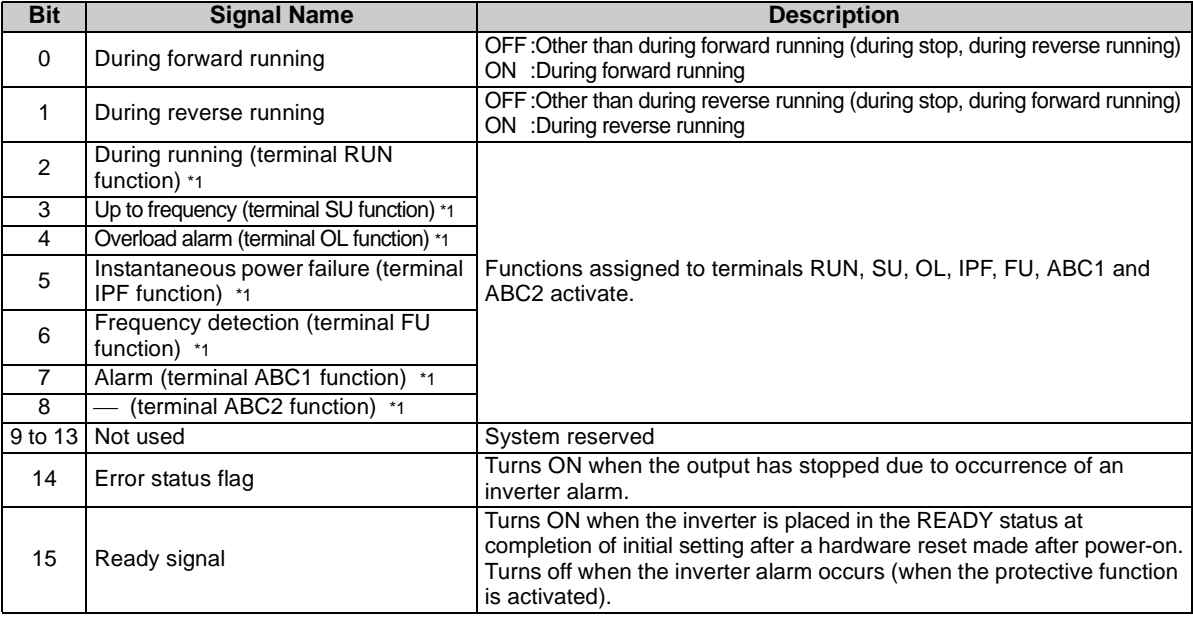

\*1 Signal names are initial values. Using *Pr. 190* to *Pr .196*, you can change output signal functions. Refer to *the inverter manual (applied)* for details of *Pr. 190* to *Pr.196*.

# <span id="page-50-0"></span>*6.5.3 Set frequency write destination selection (network input SNVT\_switch nviInvSetFreqSw)*

When writing the set frequency of any of the following network variable, you can select either of the internal memories of the inverter, RAM and EEPROM, as the write destination.

#### **Network Variables Supported**

Set frequency (0.1Hz increments) (nviInvSetFreq) *Refer to page [45](#page-51-2)* Set frequency (0.005%increments) (nviInvSetFreqP) *Refer to page [45](#page-51-3)* Set frequency (0.01Hzincrements) (nviInvSetFreq2) *Refer to page [64](#page-70-0)*

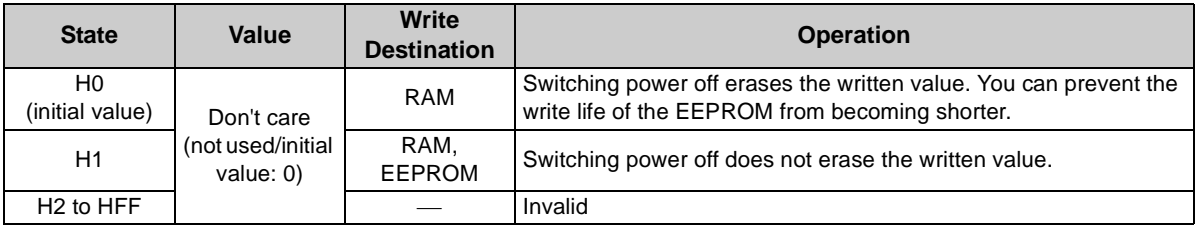

⋅ Data acceptance timing........... At network variable receive (nv\_update\_occurs event)

 $=$  CAUTION  $=$ 

**When changing the set frequency frequently, set "RAM write."**

**With "write to EEPROM" being selected, frequent setting of the set frequency will shorten the life of the EEPROM.**

# <span id="page-51-2"></span><span id="page-51-0"></span>*6.5.4 Set frequency (0.1Hz increments) (network input SNVT\_freq\_hz nviInvSetFreq)*

You can set the frequency command in 0.1Hz increments.

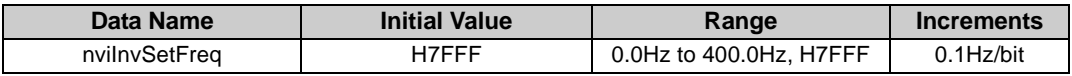

Data acceptance timing............ At network variable receive (nv\_update\_occurs event)

#### **REMARKS**

- When H7FFF is set, the set frequency is as set in "start/stop/simple speed setting (nviDrvSpeedStpt)". *(Refer to page [39\)](#page-45-1)*
- <span id="page-51-1"></span>H7FFF is not reflected as the actual set frequency value.

# <span id="page-51-3"></span>*6.5.5 Set frequency (0.005% increments) (network input SNVT\_lev\_percent nviInvSetFreqP)*

You can monitor the output frequency of the inverter in 0.005% increments on the assumption that the frequency set in "% set reference frequency (nciInvSetFreqBas)" is 100%. *(Refer to pages [73](#page-79-0))*

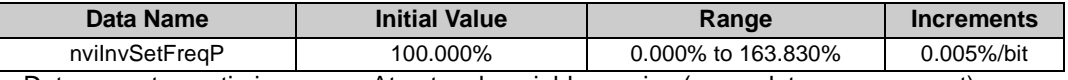

Data acceptance timing............ At network variable receive (nv\_update\_occurs event)

Example:

When "% set reference frequency (nciInvSetFreqBas)" = 60.0Hz and "set frequency (nviInvSetFreqP)" = 50.000%, set frequency =  $60 \times 0.5 = 30$ Hz

#### **REMARKS**

Control can not be exercised at less than the minimum frequency resolution (0.01Hz) of the inverter.

# <span id="page-52-1"></span><span id="page-52-0"></span>*6.5.6 Output frequency monitor (0.1Hz increments) (network output SNVT\_freq\_hz nvoInvOutFreq)*

You can monitor the output frequency of the inverter in 0.1Hz increments.

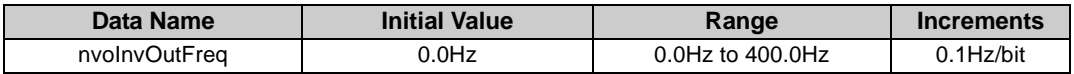

⋅ Data send event ...................... When data changes in 0.1Hz increments

⋅ Data send timing ..................... As set in *Pr. 388 Heartbeat send time interval* and *Pr. 389 Minimum heartbeat send time*. *(Refer to page [75\)](#page-81-0)*

#### **REMARKS**

This variable is similar to "output frequency monitor (0.005% increments)" but may sometimes differ from it in data send timing since they are different in mutual resolution. *(Refer to page [47](#page-53-1))*

# <span id="page-53-1"></span><span id="page-53-0"></span>*6.5.7 Output frequency monitor (0.005% increments) (network output SNVT\_lev\_percent nvoInvOutFreqP)*

You can monitor the output frequency of the inverter in 0.005% increments on the assumption that the frequency set in "% set reference frequency (nciInvSetFreqBas) " is 100%. *(Refer to page [73](#page-79-0).)*

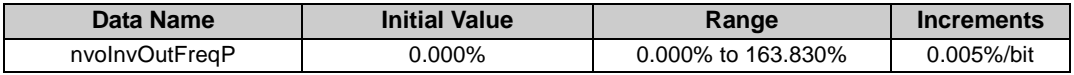

- ⋅ Data send event ...................... When data changes in 0.005% increments
- ⋅ Data send timing ..................... As set in *Pr. 388 Heartbeat send time interval* and *Pr. 389 Minimum heartbeat send time*. *(Refer to page [75.](#page-81-0))*

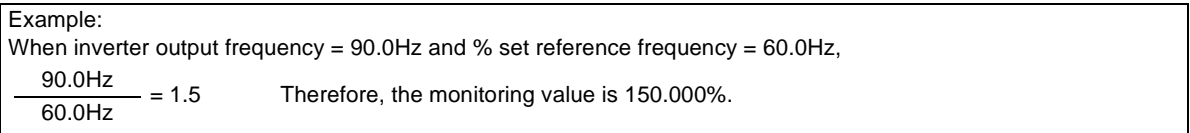

## **REMARKS**

- Monitoring is disabled at less than the minimum frequency resolution (0.01Hz) of the inverter.
- This variable is similar to "output frequency monitor (0.1Hz increments)" but may sometimes differ from it in data send timing since they are different in mutual resolution. *(Refer to page [46](#page-52-1).)*

## <span id="page-54-0"></span>*6.5.8 Output current monitor (0.1A increments) (network output SNVT\_amp nvoDrvCurnt)*

You can monitor the output current of the inverter in 0.1A increments.

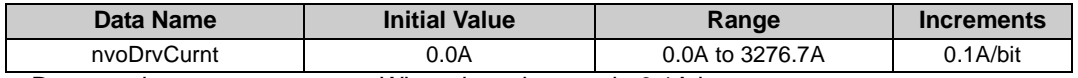

⋅ Data send event ...................... When data changes in 0.1A increments

⋅ Data send timing ..................... As set in *Pr. 388 Heartbeat send time interval* and *Pr. 389 Minimum heartbeat send time*. *(Refer to page [75.](#page-81-0))*

## <span id="page-54-1"></span>*6.5.9 Output voltage monitor (0.1V increments) (network output SNVT\_volt nvoDrvVolt)*

You can monitor the output voltage of the inverter in 0.1V increments.

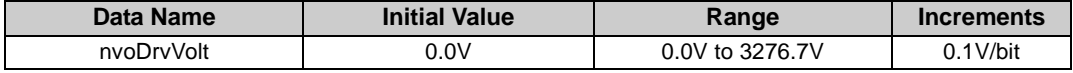

⋅ Data send event ...................... When data changes in 0.1V increments

⋅ Data send timing ..................... As set in *Pr. 388 Heartbeat send time interval* and *Pr. 389 Minimum heartbeat send time*. *(Refer to page [75\)](#page-81-0)*

## <span id="page-54-2"></span>*6.5.10 Actual operation time monitor (network output SNVT\_time\_hour nvoDrvRunHours)*

You can monitor the actual operation time (cumulative inverter output time) of the inverter in 1h increments.

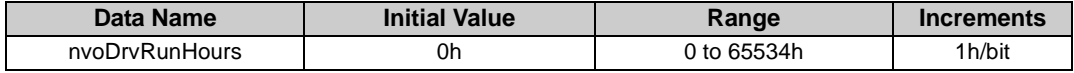

⋅ Data send event ...................... When data changes in 1h increments

⋅ Data send timing ..................... As set in *Pr. 388 Heartbeat send time interval* and *Pr. 389 Minimum heartbeat send time*. *(Refer to page [75](#page-81-0))*

## <span id="page-55-0"></span>*6.5.11 Cumulative power monitor (1kWh increments) (network output SNVT\_elec\_kwh nvoDrvRunPower)*

You can monitor the cumulative power of the inverter in 1kWh increments. You can select monitoring data from either BCD code data or binary data according to *Pr. 170 Watt-hour meter clear*. The initial value is binary data. *(For details of Pr. 170, refer to the inverter manual.)*

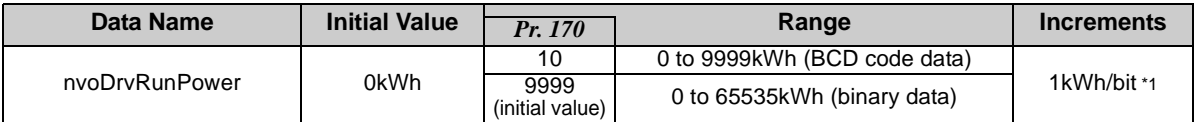

\*1The digit of monitoring data shifts according to the *Pr. 891* setting. Refer to *the inverter manual (applied)* for details of *Pr. 891*.

#### **REMARKS**

When the numerical value exceeds the maximum value in the monitoring range, the value returns to 0 and is recounted from 0.

- Data send event ...................... When data changes in 1kWh increments.
- Data send timing ..................... As set in *Pr. 388 Heartbeat send time interval* and *Pr. 389 Minimum heartbeat send time*. *(Refer to page [75\)](#page-81-0)*

# <span id="page-55-2"></span><span id="page-55-1"></span>*6.5.12 Alarm reset (network input SNVT\_switch nviInvAlarmReset)*

You can reset the inverter at inverter alarm occurrence.

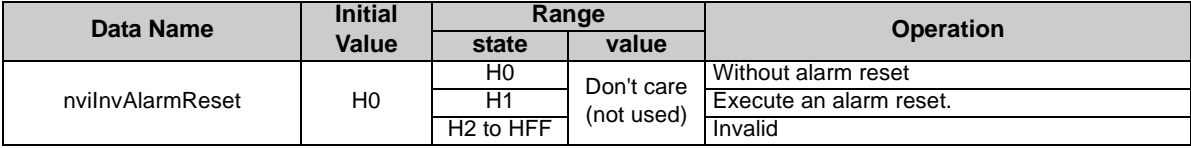

⋅ Data acceptance timing....... When network variables are being received and state = 1 (nv\_update\_occurs event) **REMARKS**

You can reset the inverter at inverter alarm occurrence. When the inverter is not during an alarm, performing this operation does not reset the inverter.

# <span id="page-56-0"></span>*6.5.13 Alarm occurrence definition (network output SNVT\_str\_asc nvoInvAlarmStr)*

At inverter alarm occurrence, you can confirm the alarm definition of the inverter with a character string.

- ⋅ If an inverter alarm occurs at power-on/inverter reset, data is not sent before the *Pr.387 Initial communication delay time* (nciPwUpOutTm) *(Refer to page [71](#page-77-0)).*
- ⋅ The initial setting of +0 to +30 is 0.
- ⋅ Data send timing ..................... At inverter alarm occurrence

#### **Alarm Code Correspondence Table**

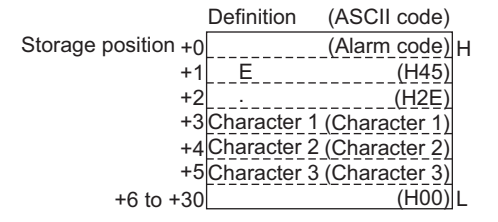

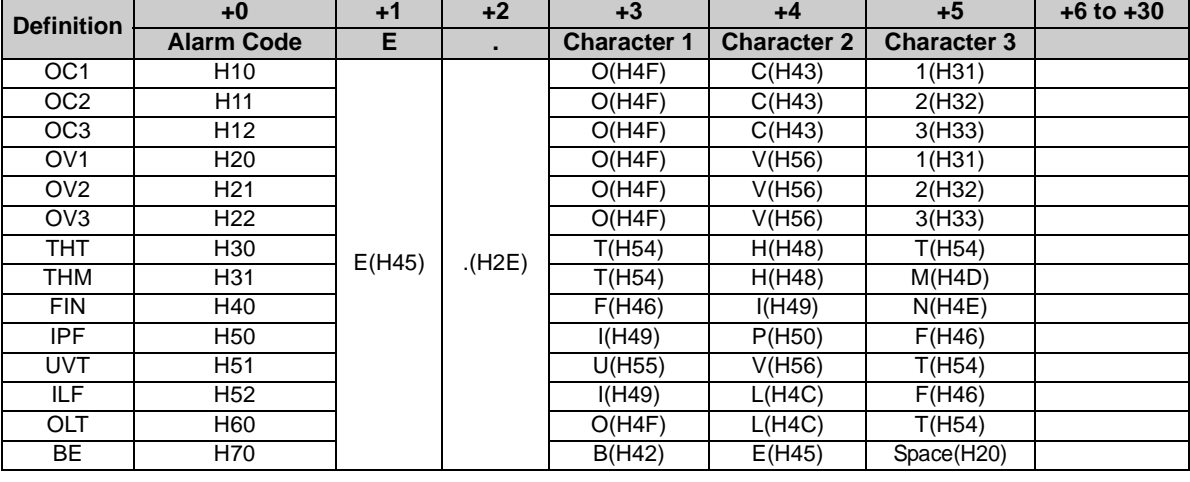

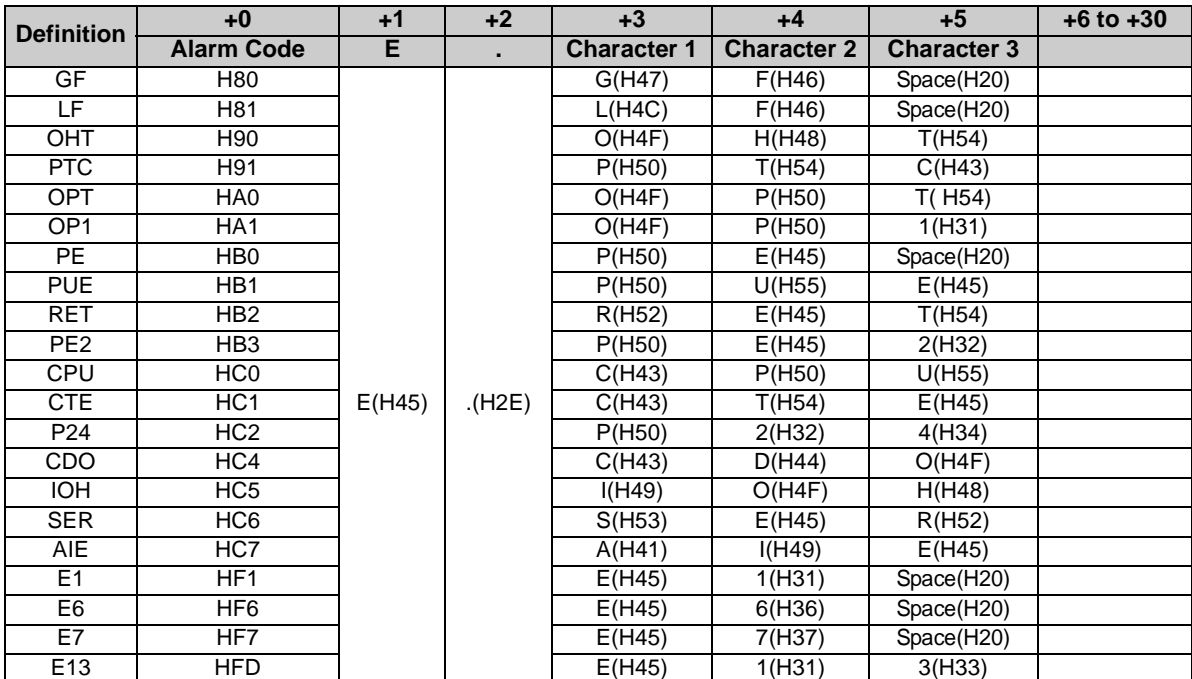

\*ASCII code in parentheses

# <span id="page-58-0"></span>*6.5.14 Product information (maker name, type) (network output SNVT\_str\_asc nvoInvTypeInfo)*

When an alarm has occurred at the inverter, you can send the "maker name (MITSUBISHI)" and "type (FR-A7NL)" data as a character string (ASCII).

At power-on/inverter reset, data is not sent before the *Pr.387 Initial communication delay time* (nciPwUpOutTm) *(Refer to page [71\)](#page-77-0)*.

Data send timing ..................... At power-on/inverter reset/inverter alarm occurence

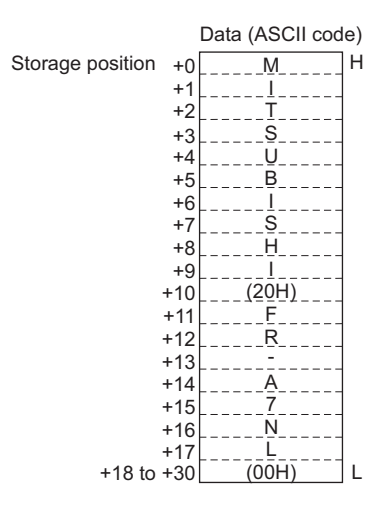

# <span id="page-59-0"></span>*6.5.15 Emergency stop command (network input SNVT\_hvac\_emerg nviEmergOverride)*

You can give an emergency stop command during inverter operation.

If "EMERG\_SHUTDOWN" is requested during inverter operation, the inverter decelerates to a stop independently of the operation mode.

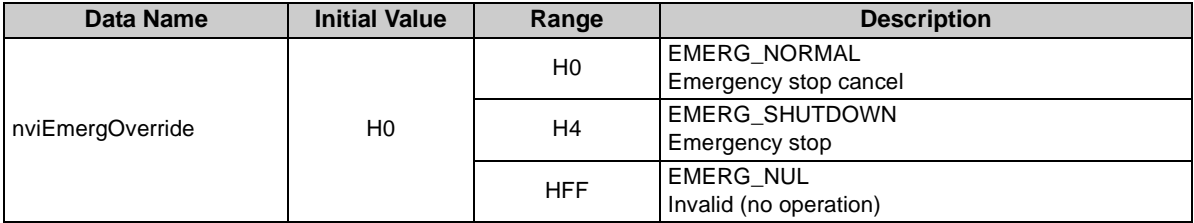

⋅Data acceptance timing........... At network variable receive (nv\_update\_occurs event)

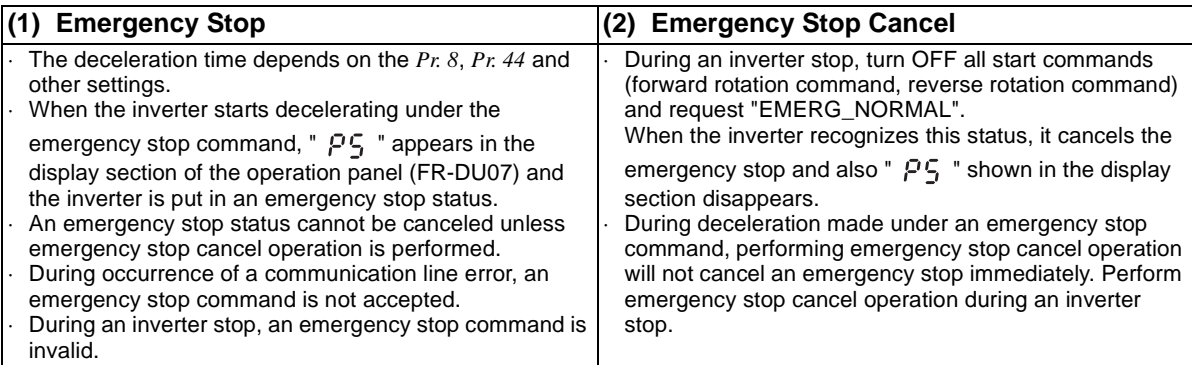

# <span id="page-60-0"></span>*6.5.16 Emergency stop status (network output SNVT\_hvac\_emerg nvoEmergStatus)*

You can indicate the emergency stop status of the inverter.

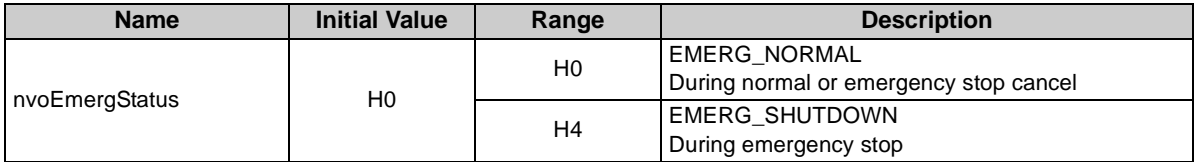

Data send event ............................. When the value data changes at emergency stop command receive

Data send timing ..................... As set in *Pr. 388 Heartbeat send time interval* and *Pr. 389 Minimum heartbeat* 

*send time*. *(Refer to page [75.](#page-81-0))*

#### **Emergency Stop Operation Timing Chart**

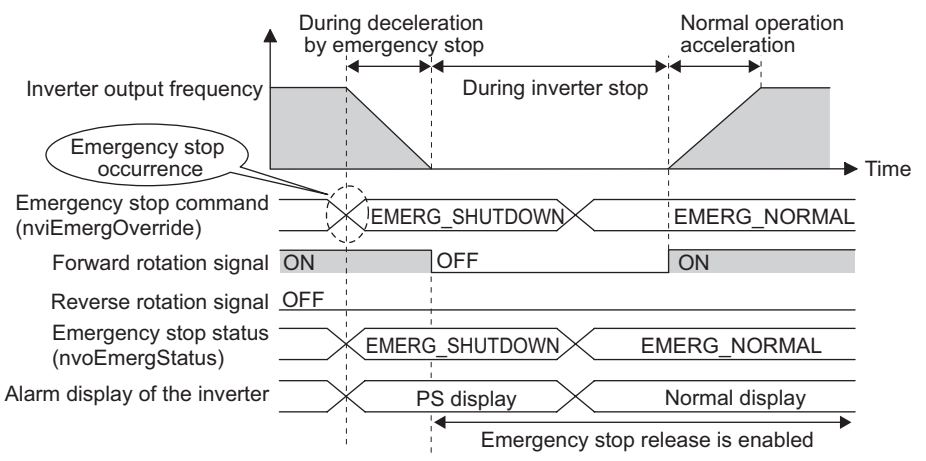

# <span id="page-61-0"></span>*6.5.17 Alarm status (network output SNVT\_switch nvoDrvAlarm)*

You can indicate the alarm status of the inverter.

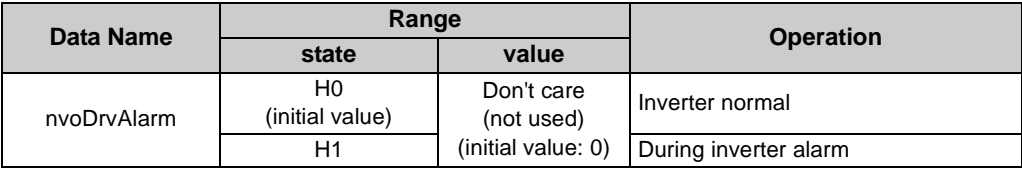

⋅ Data send timing ..................... As set in *Pr. 388 Heartbeat send time interval* and *Pr. 389 Minimum heartbeat send time*. *(Refer to page [75.](#page-81-0))*

# 6.6 Inverter PID Control Functions

#### **System configuration example**

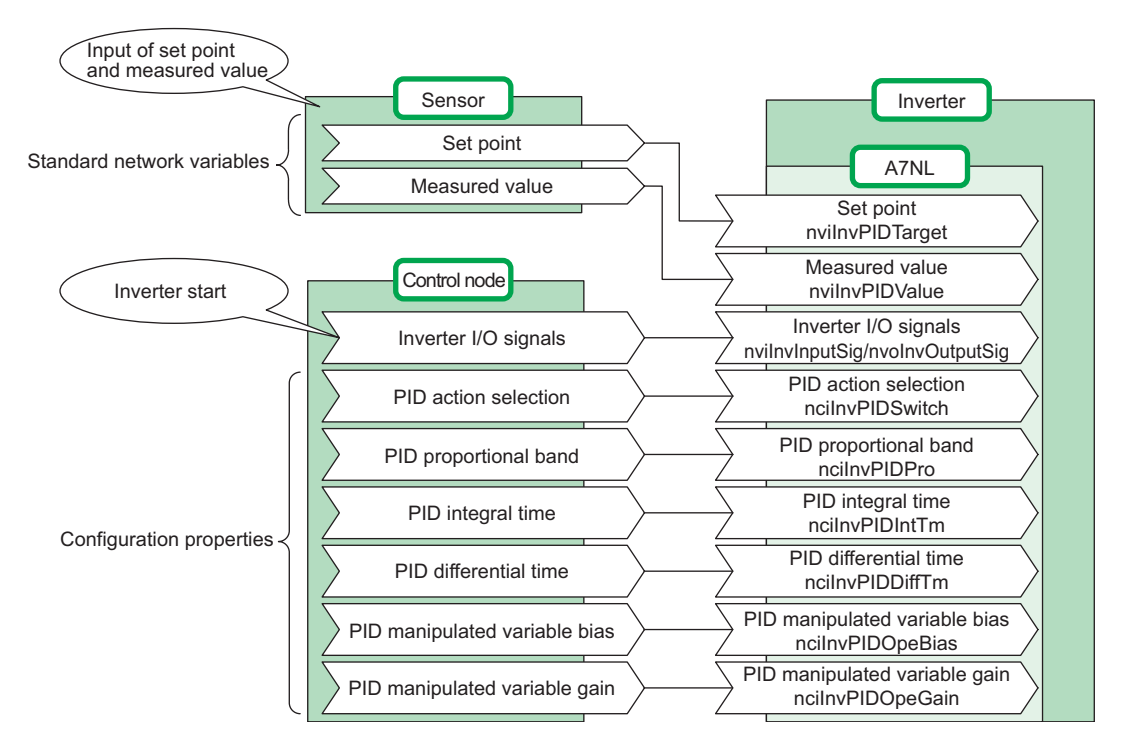

# <span id="page-63-0"></span>*6.6.1 PID set point (network input SNVT\_lev\_percent nviInvPIDTarget)*

Enter the target value of air volume, temperature or the like in 0.005% increments.

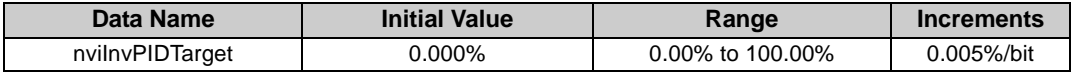

Data acceptance timing............ At network variable receive (nv\_update\_occurs event)

Example:

When setting 30°C as the set point using a 10°C/0% and 50°C/100% detector,

 $\frac{(30-10)}{(50-10)}$  × 100 = 50%. As the PID set point, input 50.00%. (50 - 10)

#### **REMARKS**

Control can not be exercised at less than the minimum resolution (0.01%) of the inverter.

 When the value outside of the range is input, the input value is made invalid and the inverter operates with the value set last time.

# <span id="page-64-0"></span>*6.6.2 PID measured value (network input SNVT\_lev\_percent nviInvPIDValue)*

Enter the measured value of air volume, temperature or the like in 0.005% increments.

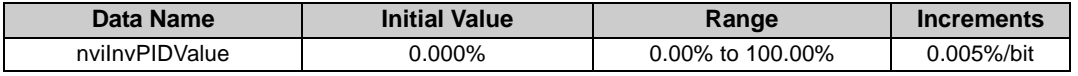

Data acceptance timing............ At network variable receive (nv\_update\_occurs event)

Example:

When the measured value is 25°C on a 10°C/0% and 50°C/100% detector.

 $\frac{(25-10)}{(50-10)} \times 100 = 37.5\%$ . As the PID measured value, input 37.50%. (50 - 10)

#### **REMARKS**

Control cannot be exercised at less than the minimum resolution (0.01%) of the inverter.

When the value outside of the range is input, the input value is made invalid and the inverter operates with the value set last time.

# <span id="page-65-0"></span>*6.6.3 PID deviation (network input SNVT\_lev\_percent nviInvPIDDev)*

Input the set value of air volume, temperature or the like in 0.005% increments.

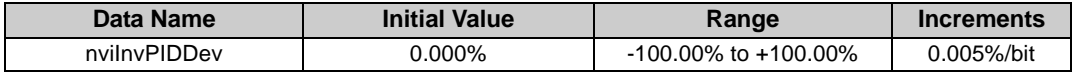

Data acceptance timing............ At network variable receive (nv\_update\_occurs event)

Example:

When the set point is 25°C and the current temperature is 30°C on a 10°C/0% and 50°C/100% detector (deviation: +5°C)

$$
\frac{5}{(50-10)} \times 100 = 12.5\%.
$$
 As the PID deviation, input 12.50%.

#### **REMARKS**

Control cannot be exercised at less than the minimum resolution (0.01%) of the inverter.

 When the value outside of the range is input, the input value is made invalid and the inverter operates with the value set last time.

# <span id="page-66-0"></span>6.7 Inverter Extended Functions

# <span id="page-66-1"></span>*6.7.1 Monitor code (network input SNVT\_count nviInvMonCode)*

Set the monitor data you want to monitor.

The monitor value enters "monitor data (nvoInvMonData)". *(Refer to page [63\)](#page-69-1)*

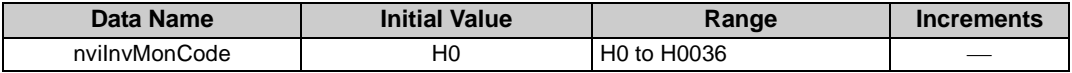

⋅Data acceptance timing........... At network variable receive (nv\_update\_occurs event)

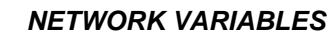

#### **<Monitor Code Table>**

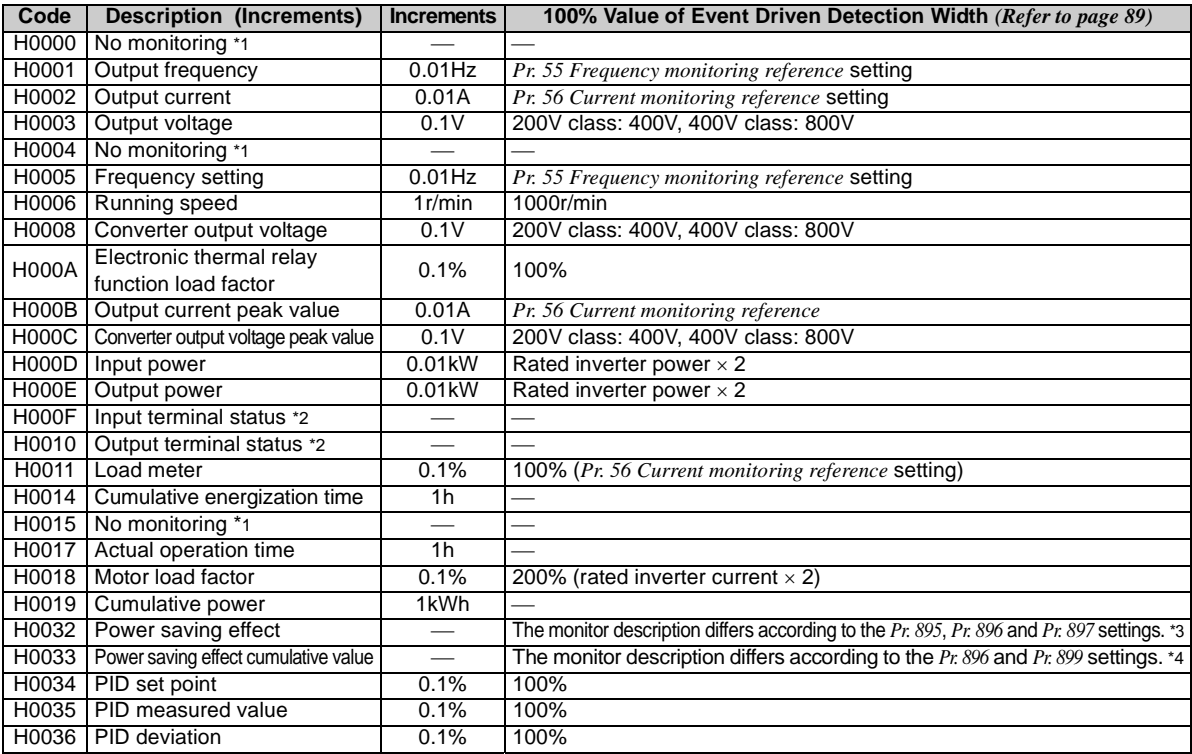

When a monitor code other than the above is set, monitor data (nvoInvMonData) becomes arbitrary value.

- \*1 The value of the first monitor is 0 and changes to the value previously monitored when switched from other monitor.
- \*2 External I/O terminal monitor details

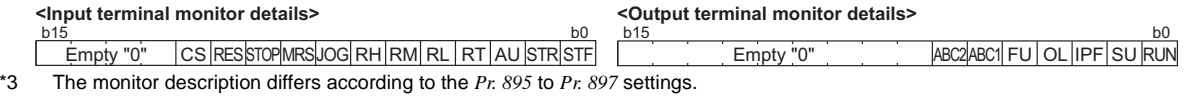

(Refer to *the inverter manual (applied)* for details of *Pr. 895* to *Pr. 897*.)

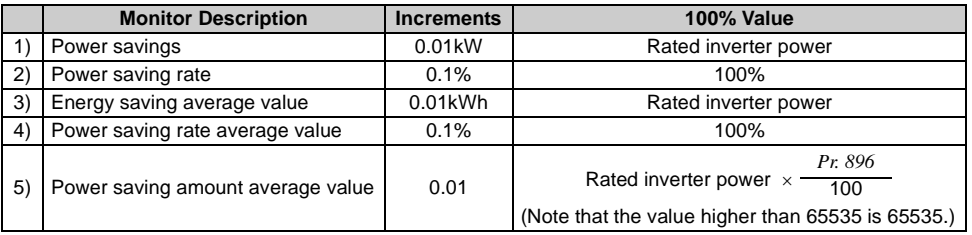

\*4 The monitor description differs according to the *Pr. 896* and *Pr. 899* settings.

*(Refer to the inverter manual (applied) for details of Pr. 896 and Pr. 899.)*

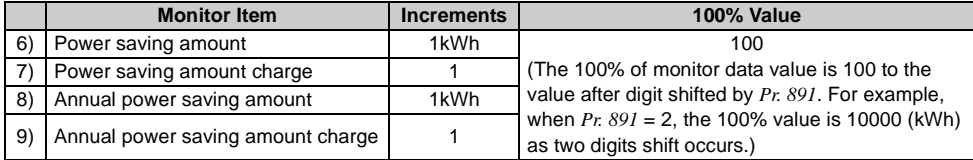

# <span id="page-69-1"></span><span id="page-69-0"></span>*6.7.2 Monitor data (network output SNVT\_count nvoInvMonData)*

You can monitor the monitor description set in "monitor code (nviInvMonCode)". *(Refer to pege [60](#page-66-1))*

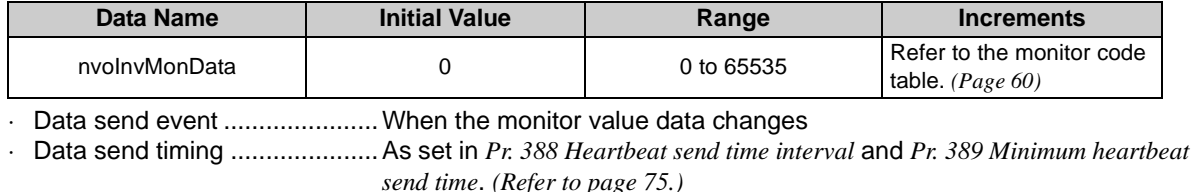

Example: If the monitor value is 60.00Hz, "6000" is displayed.

# <span id="page-70-0"></span>*6.7.3 Set frequency (0.01Hz increments) (network input SNVT\_count nviInvSetFreq2)*

You can set the frequency command in 0.01Hz increments.

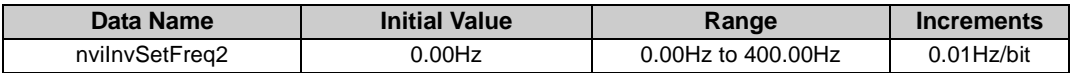

Data acceptance timing............ At network variable receive (nv\_update\_occurs event)

#### Example: If you want to set 120.00Hz, set "12000", the value 100 times greater than the desired frequency.

#### <span id="page-70-1"></span>*6.7.4 Output frequency monitor (0.01Hz increments) (network output SNVT\_count nvoInvOutFreq2)*

You can monitor the output frequency of the inverter in 0.01Hz increments.

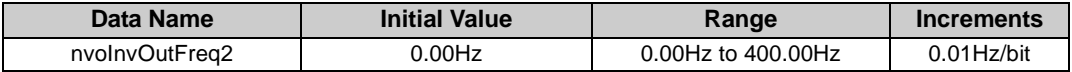

Data send event ......................... When the data changes in 0.01Hz increments

 Data send timing ..................... As set in *Pr. 388 Heartbeat send time interval* and *Pr. 389 Minimum heartbeat send time*. *(Refer to page [75.](#page-81-0))*

Example:

If the monitor value is 120.00Hz, "12000", the value 100 times greater, is displayed.

# <span id="page-71-0"></span>*6.7.5 Command request (network input SNVT\_str\_asc nviInvCmdReq)*

You can set the instruction code and written data for executing operation mode rewrite, parameter read and write, alarm history reference, parameter clear or the like.

The format is as shown below. The data to be set are in ASCII code. The initial setting of +0 to +30 is 0.

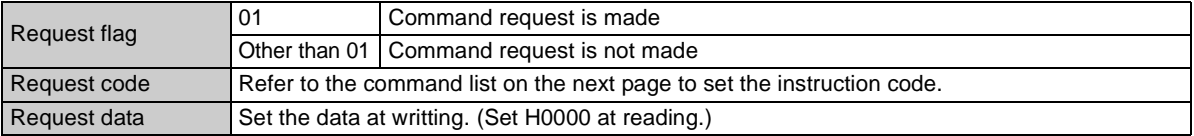

 $\cdot$ Data acceptance timing............ At network variable receive (nv\_update\_occurs event) and when request

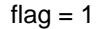

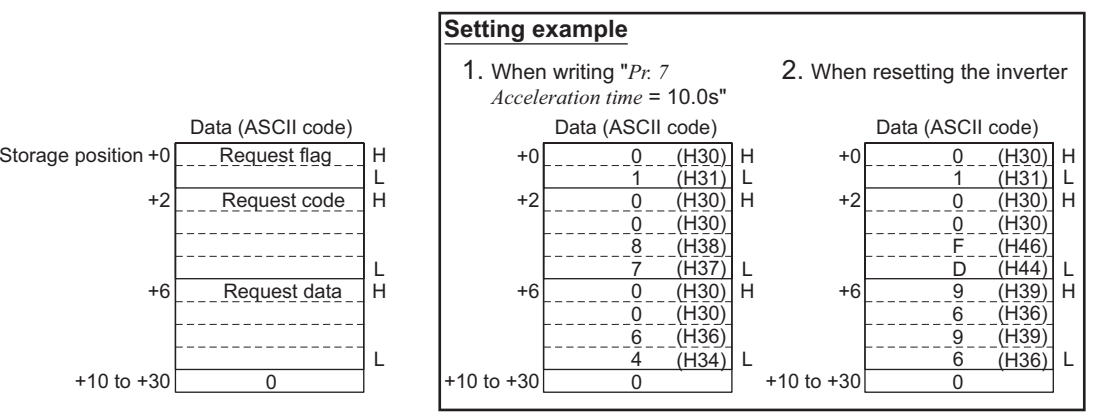

**6**
### *[NETWORK VARIABLES](#page-37-0)*

#### Command List

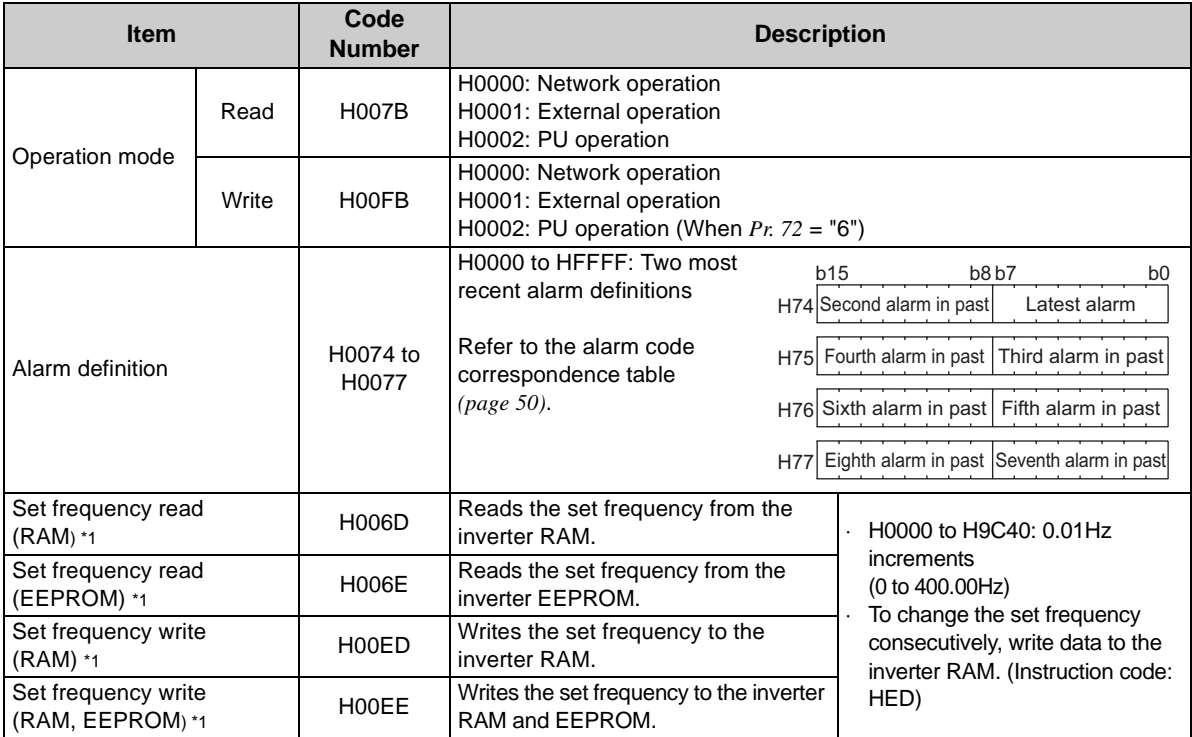

\*1 Even when speed display is set using *Pr. 37* and *Pr. 144*, the value is displayed in 0.01Hz increments.

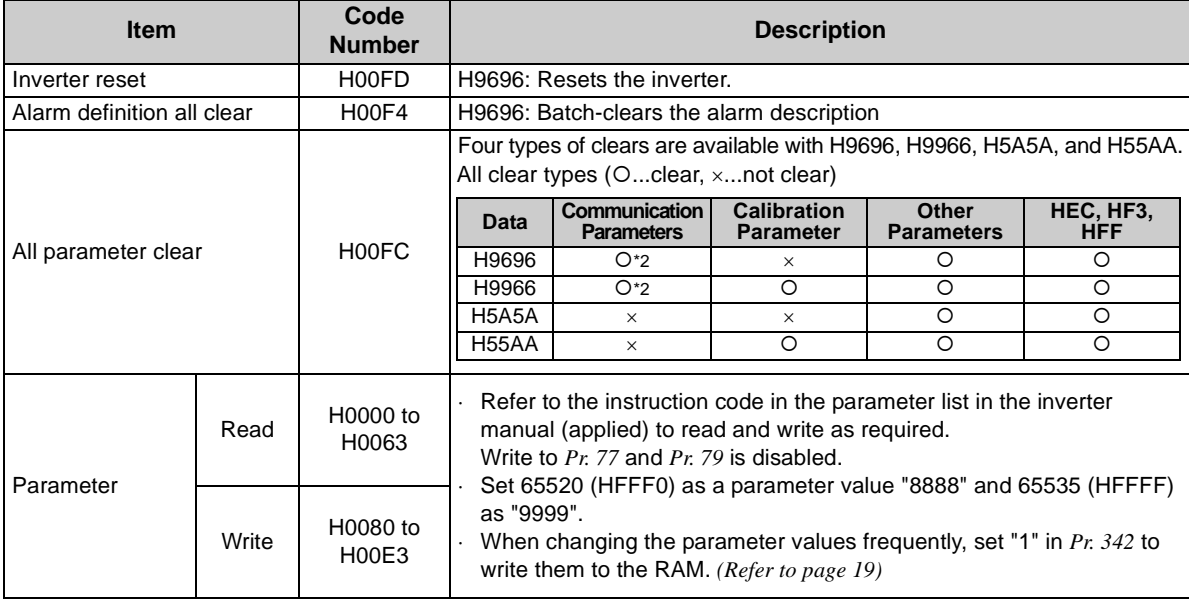

\*2 Communication parameters (*Pr. 117* to *Pr. 124*, *Pr. 331* to *Pr. 341*, *Pr. 343*, *Pr. 349*, *Pr. 549* to *Pr. 551*, *Pr. 542* to *Pr. 544*) are also cleared.

### *[NETWORK VARIABLES](#page-37-0)*

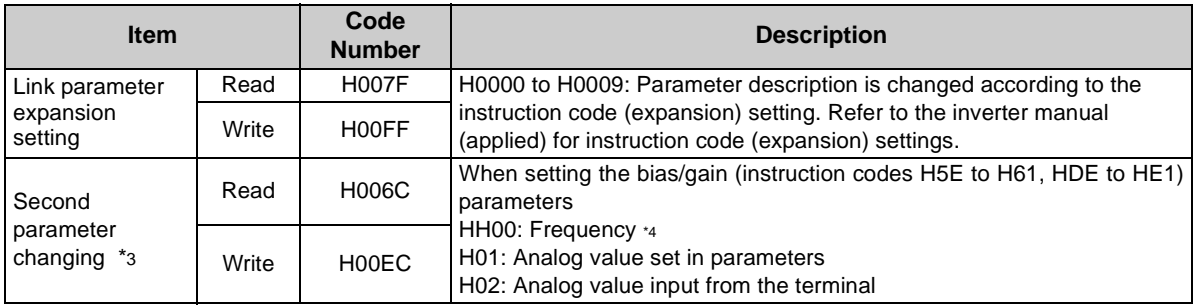

\*3 Setting can be made when the link parameter expansion setting =  $"1, 9"$ .<br>\*4 Gain frequencies can be written using Pr. 125 (instruction code H99) and .

Gain frequencies can be written using *Pr. 125* (instruction code H99) and *Pr. 126* (instruction code H9A) also.

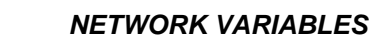

<span id="page-75-0"></span>Command processing is performed in the following procedure.

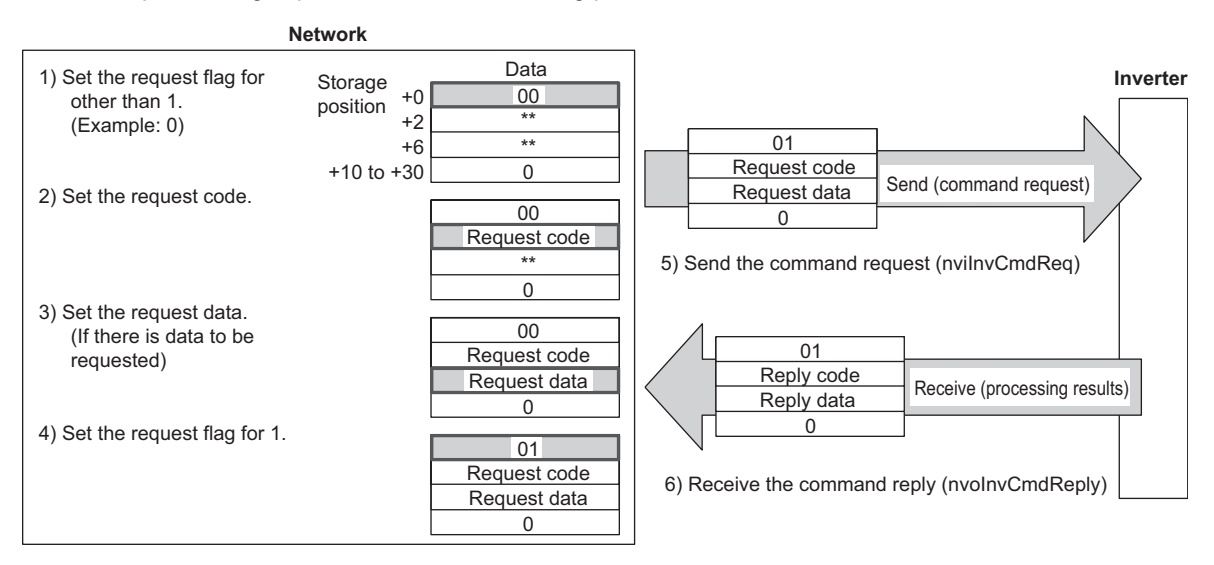

### *[NETWORK VARIABLES](#page-37-0)*

# *6.7.6 Command reply (network output SNVT\_str\_asc nvoInvCmdReply)*

Gives a reply to the command requested in "command request (nviInvCmdReq) *(Refer to page [65](#page-71-0))*". The data entered are the reply code and read data as the command processing results. The format is as shown below.The data to be set are in ASCIIcode. The initial setting of +0 to  $+30$  is 0.

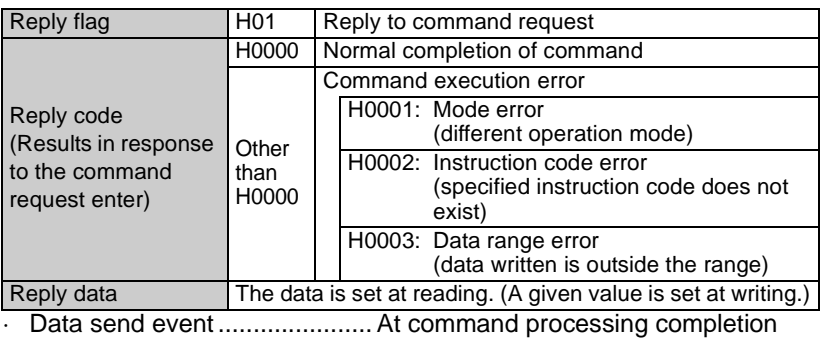

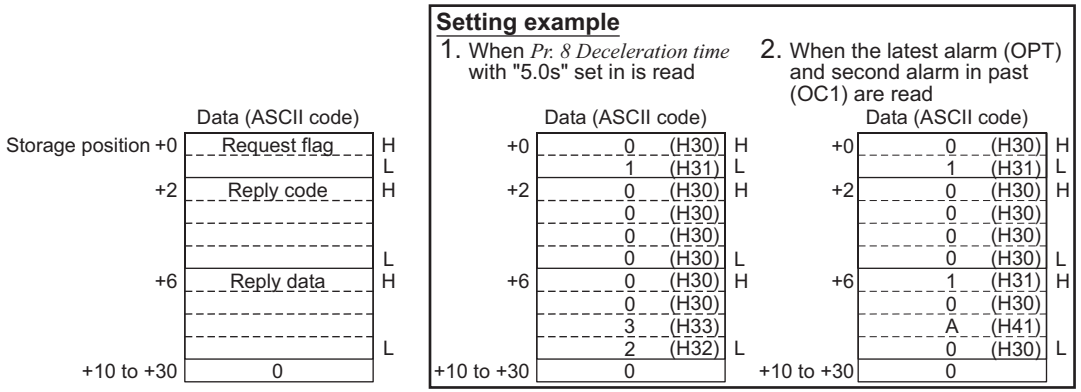

Refer to *page [69](#page-75-0)* for the command processing procedure.

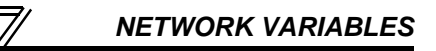

### 6.8 Configuration Properties

### <span id="page-77-0"></span>*6.8.1 Initial communication delay time (network input config SNVT\_time\_sec nciPwUpOutTm)*

You can set the time from when the inverter starts until when data is sent to LONWORKS at power-on or inverter reset.

### **REMARKS**

- The parameter setting is made valid at power-on or inverter reset.
- The delay time at power-on and inverter reset is set and this setting does not affect normal data transmission.

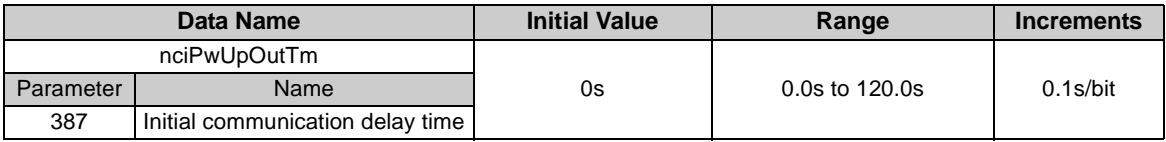

Data acceptance timing........... At network variable receive (nv\_update\_occurs event)

# *6.8.2 Forward/reverse rotation prevention (network input config SNVT\_count nciInvFwdRevLock)*

You can limit the rotation direction of the inverter. (Used to disable rotation in the wrong direction in a system where an air conditioning fan or the like is fixed in rotation direction.)

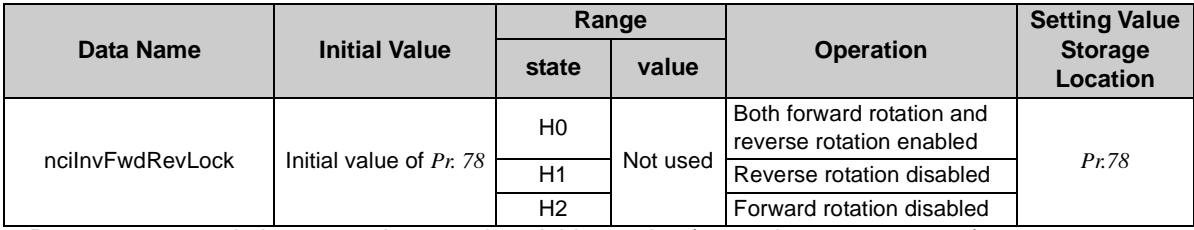

⋅ Data acceptance timing........... At network variable receive (nv\_update\_occurs event)

### **REMARKS**

Refer to *the inverter manual (applied)* for details of *Pr. 78*.

1.00Hz to 400.00Hz 0.01Hz

# <span id="page-79-0"></span>*6.8.3 % set reference frequency (network input config SNVT\_freq\_hz nciInvSetFreqBas)*

You can set the reference frequency of "set frequency (nviInvSetFreqP) *(Refer to page [45](#page-51-0))*" and "output frequency monitor (nvoInvOutFreqP) *(Refer to page [47](#page-53-0))*".

The % set reference frequency can not be set at less than the minimum frequency resolution of the inverter.

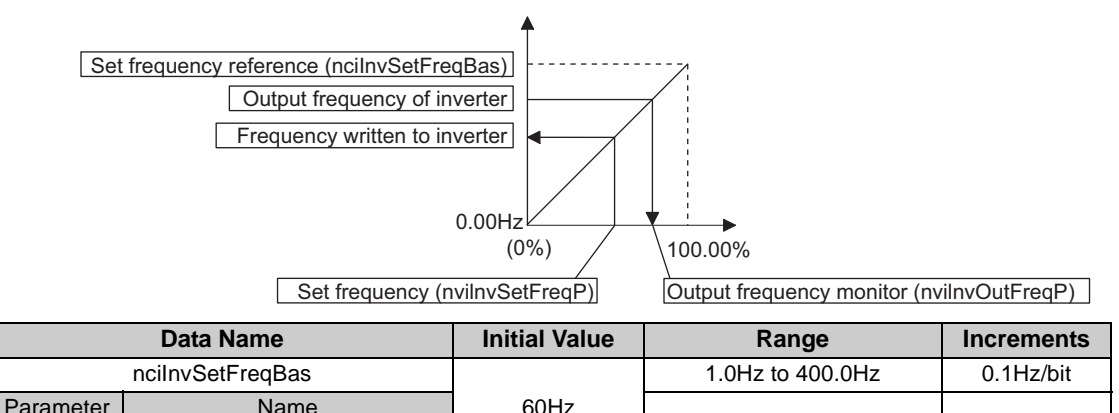

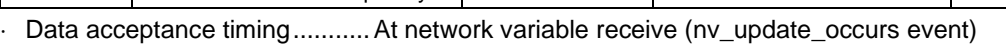

390 % set reference frequency

#### *6.8.4 Maximum frequency (0.1Hz increments) (network input config SNVT\_freq\_hz nciInvMaxFreq)*

You can set the maximum frequency to be output by the motor to the inverter in 0.1Hz increments.

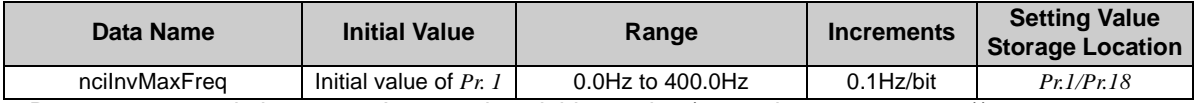

⋅ Data acceptance timing........... At network variable receive (nv\_update\_occurs event))

#### **REMARKS**

Refer to *the inverter manual (applied)* for details of *Pr. 1* to *Pr.18*.

# *6.8.5 Minimum frequency (0.1Hz increments) (network input config SNVT\_freq\_hz nciInvMinFreq)*

You can set the minimum frequency to be output by the motor to the inverter in 0.1Hz increments.

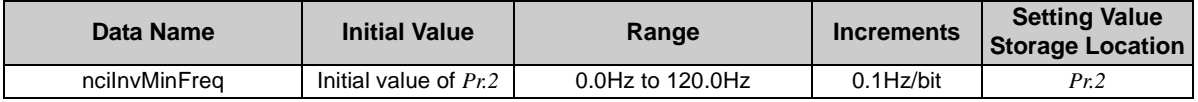

⋅ Data acceptance timing........... At network variable receive (nv\_update\_occurs event)

### **REMARKS**

Refer to *the inverter manual (applied)* for details of *Pr. 2*.

## *6.8.6 Heartbeat send time interval (network input config SNVT\_time\_sec nciSndHrtBt)*

You can set the time interval at which data is sent to network in output network variable send.

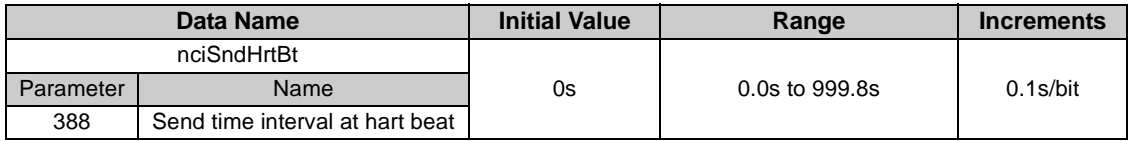

⋅ Data acceptance timing........... At network variable receive (nv\_update\_occurs event)

# *6.8.7 Minimum heartbeat send time (network input config SNVT\_time\_sec nciMinOutTm)*

You can set the minimum time at which data is sent to network in output network variable send.

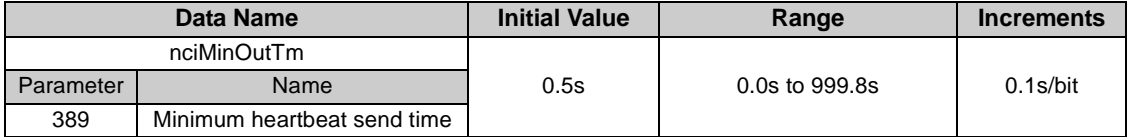

⋅ Data acceptance timing........... At network variable receive (nv\_update\_occurs event)

#### <sup>z</sup>**Heartbeat send time (***Pr.388***,** *Pr.389***)**

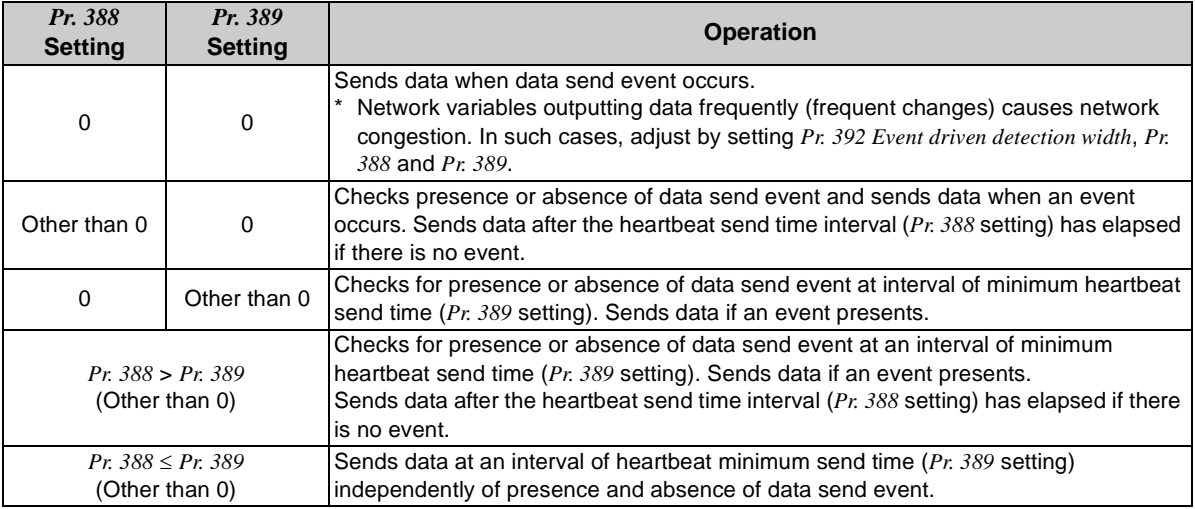

### **REMARKS**

At power-on and inverter reset, data is not sent before the *Pr. 387 Initial communication delay time* (nciPwUpOutTm). *(Refer to page [71](#page-77-0))*

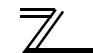

The network variables subject to the heartbeat send time

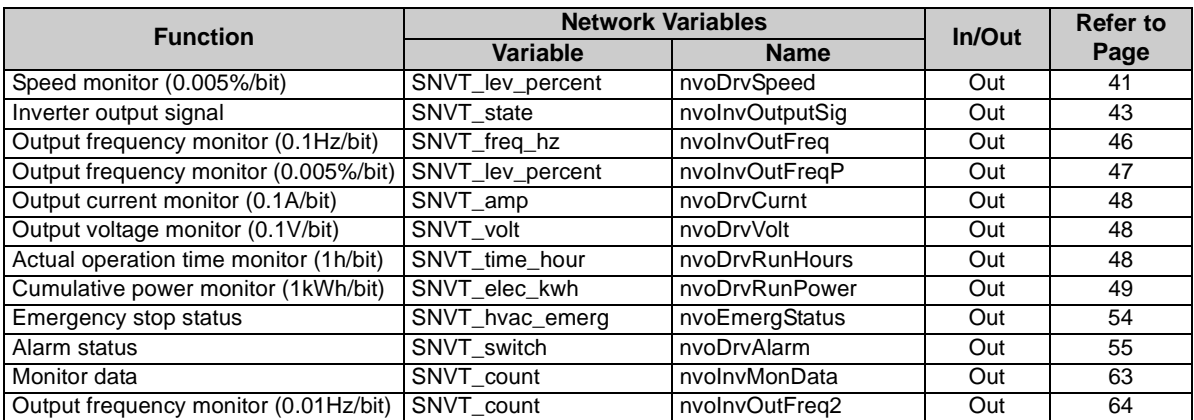

### **REMARKS**

The send time interval of one network variable is time set in *Pr. 388* (*Pr. 389*) independently of the number of monitors bound by network management packages such as LonMaker.

For example, when the speed monitor and output current monitor are bound, the send time interval of the speed monitor is *Pr. 388* (*Pr. 389*)s and the send time interval of the output current monitor is also *Pr. 388* (*Pr. 389*)s. In addition, the actual send time interval is 1.1s due to constraints of each data send time even when the heartbeat send time interval (*Pr. 388*) is set to 1.0s or less. (It takes 1.2s when monitor data is set.)

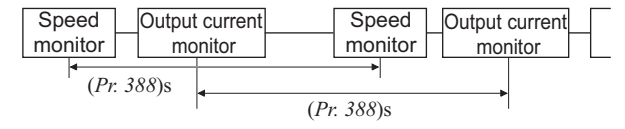

# *6.8.8 Acceleration time (network input config SNVT\_time\_sec nciRampUpTm)*

You can set the time taken by the motor to accelerate from 0Hz to the set frequency (1 to 400Hz) of *Pr. 20 Acceleration/deceleration reference frequency*. (Refer to *the inverter manual (applied)* for details of *Pr. 20*.)

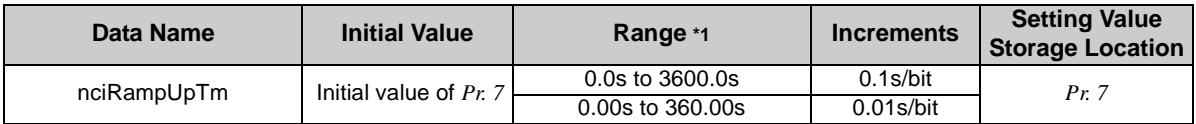

\*1 The setting range changes according to the *Pr. 21 Acceleration/deceleration time increments* setting. At an initial status of *Pr. 21*, the setting range is "0 to 3600.0s" and setting increments is "0.1s".

⋅ Data acceptance timing........... At network variable receive (nv\_update\_occurs event)

### **REMARKS**

Refer to *the inverter manual (applied)* for details of *Pr. 7* 

 $=$  CAUTION  $=$ 

**The setting increments of acceleration time changes according to** *Pr. 21* **settings. The value 0.1 times greater**  than the setting value is written to the inverter when  $Pr. 21 = 1$ . When the  $Pr. 21$  setting has been changed, set **the acceleration time again.**

**(Example) When** *Pr. 21* **<sup>=</sup>"0" and the setting of acceleration time is "5.0"s, and if the setting of** *Pr. 21* **is changed to "1", the setting value of acceleration time will change to "0.5" s.**

**Refer to** *the inverter manual (applied)* **for details.**

# *6.8.9 Deceleration time (network input config SNVT\_time\_sec nciRampDownTm)*

You can set the time taken by the motor to decelerate from the set frequency (1 to 400Hz) of *Pr. 20 Acceleration/deceleration reference frequency* to 0Hz. (Refer to *the inverter manual (applied)* for details of *Pr. 20*.)

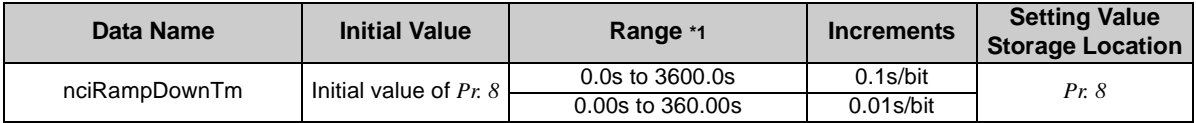

\*1 The setting range changes according to the *Pr. 21 Acceleration/deceleration time increments* setting. At an initial status of *Pr. 21*, the setting range is "0 to 3600.0s" and setting increments is "0.1s".

Data acceptance timing........... At network variable receive (nv\_update\_occurs event)

### **REMARKS**

Refer to *the inverter manual (applied)* for details of *Pr. 8*.

 $=$  CAUTION  $=$ 

**The setting increments of deceleration time changes according to the** *Pr. 21* **settings. The value 0.1 times greater than the setting value is written to the inverter when** *Pr. 21* **= 1. When the** *Pr. 21* **setting has been changed, set the deceleration time again.**

**(Example) When** *Pr. 21* **<sup>=</sup>"0" and the setting of deceleration time is "5.0"s, and if the setting of** *Pr. 21* **is changed to "1", the setting value of deceleration time will change to "0.5" s.** 

**Refer to** *the inverter manual (applied)* **for details.**

# *6.8.10 PID action selection (network input config SNVT\_count nciInvPIDSwitch)*

You can set whether the PID control of the inverter will be exercised or not.

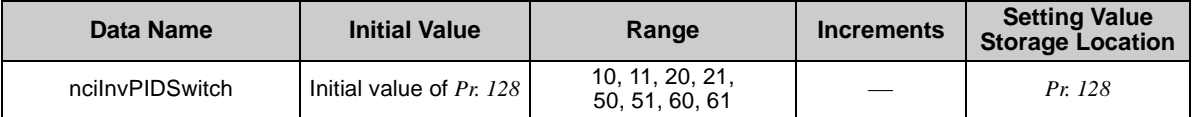

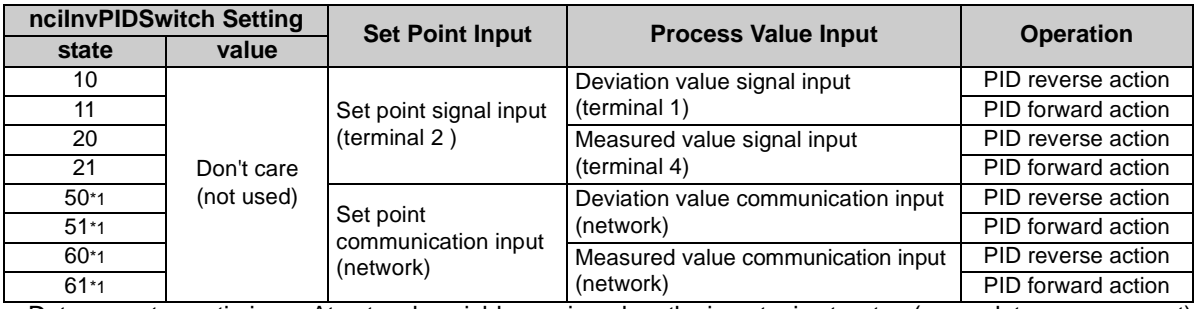

⋅ Data acceptance timing....At network variable receive when the inverter is at a stop (nv\_update\_occurs event)

### **REMARKS**

Refer to *the inverter manual (applied)* for use of PID control function.

- Precautions for 50, 51, 60, 61 settings
	- ⋅ PID control is made valid independently of ON/OFF of the X14 terminal.
	- ⋅ Input the set point and setting value (deviation input) in % increments. At this time, the set frequency of *C2 (Pr. 902) Terminal 2 frequency setting bias frequency* is equivalent to 0 % and the set frequency of *Pr. 125 (Pr. 903) Terminal 2 frequency setting gain frequency* is equivalent to 100%.
	- ⋅ The settings of *Pr. 338 Communication operation command source* and *Pr. 339 Communication speed command source* are made valid. *(Refer to page [17](#page-23-0))*
	- ⋅ When *Pr. 79* = 6 (switchover mode), both PID function and switchover mode are made invalid.

# *6.8.11 PID proportional band (network input config SNVT\_count nciInvPIDPro)*

You can set the proportional band of the PID control of the inverter. To disable integral control, set "0.0%" or "6553.5".

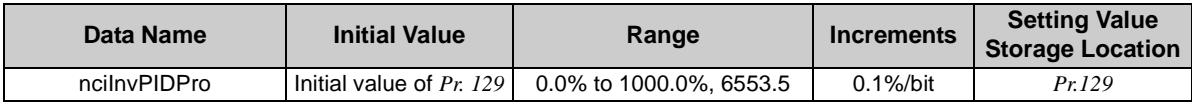

Data acceptance timing....At network variable receive when the inverter is at a stop (nv\_update\_occurs event)

Set the value 10 times greater than the desired value in ncilnvPIDPro. Example:

If you want to set 50.0%, set "500", the value 10 times greater than 50.0.

### **REMARKS**

Refer to *the inverter manual (applied)* for use of PID control function.

# *6.8.12 PID integral time (network input config SNVT\_time\_sec nciInvPIDIntTm)*

You can set the integral time of the PID control of the inverter. To disable integral control, set "0.0s" or "6553.5".

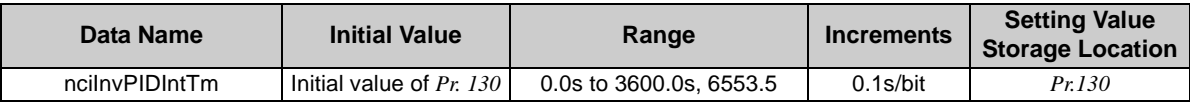

Data acceptance timing.... At network variable receive when the inverter is at a stop (nv\_update\_occurs event)

### **REMARKS**

Refer to *the inverter manual (applied)* for use of PID control function.

### *[NETWORK VARIABLES](#page-37-0)*

## *6.8.13 PID differential time (network input config SNVT\_time\_sec nciInvPIDDiffTm)*

You can set the differential time of the PID control of the inverter.To disable differential control, set "0.0s" or "6553.5".

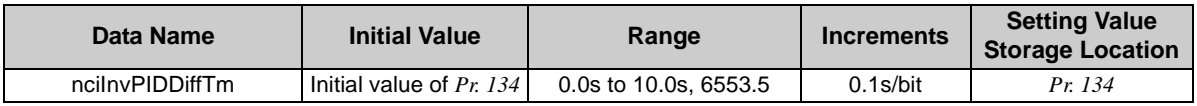

⋅ Data acceptance timing....At network variable receive when the inverter is at a stop (nv\_update\_occurs event)

#### **REMARKS**

Refer to *the inverter manual (applied)* for use of PID control.

# *6.8.14 PID manipulated variable bias (0.1Hz increments) (network input config SNVT\_freq\_hz nciInvPIDOpeBias)*

You can set the manipulated variable of the inverter in 0.1Hz increments when the deviation (difference between set point and process variable) under PID control is 0%.

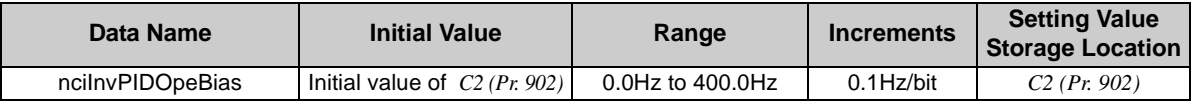

Data acceptance timing..... At network variable receive (nv\_update\_occurs event)

### **REMARKS**

Refer to *the inverter manual (applied)* for details of *C2 (Pr. 902)*.

Refer to *the inverter manual (applied)* for use of PID control.

## *6.8.15 PID manipulated variable gain (0.1Hz increments) (network input config SNVT\_freq\_hz nciInvPIDOpeGain)*

You can set the manipulated variable of the inverter in 0.1Hz increments when the deviation (difference between set point and process variable) under PID control is 100%.

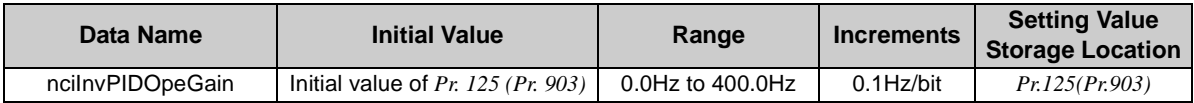

Data acceptance timing..... At network variable receive (nv\_update\_occurs event)

#### **REMARKS**

Refer to *the inverter manual (applied)* for details of *Pr. 125 (Pr.903)*.

Refer to *the inverter manual (applied)* for use of PID control.

# *6.8.16 Receive time interval at heartbeat (network input config SNVT\_time\_sec nciRcvHrtBt)*

You can set the time interval at which input network variables data is received from the network. When the receive interval time from the network has risen above the setting, it is considered as a communication line error, then "option alarm (E.OP1)" is displayed and the inverter stops.

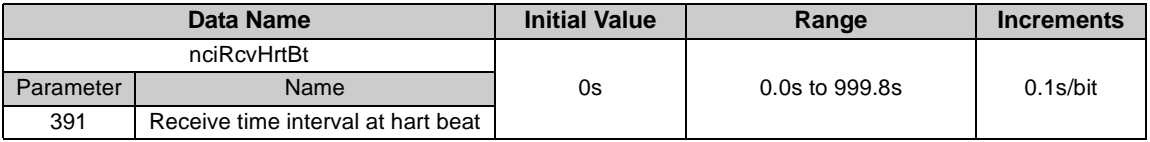

Data acceptance timing.... At network variable receive (nv\_update\_occurs event)

### **REMARKS**

For the data send to other nodes, the counters of heartbeat receive interval are not cleared.

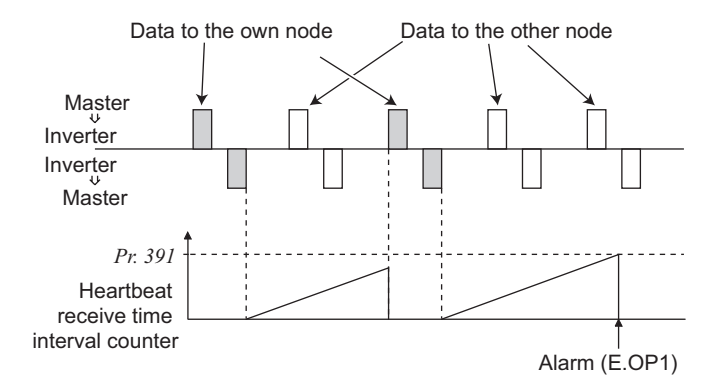

#### **Network variables supported**

The following network variables are subject to the receive interval time.

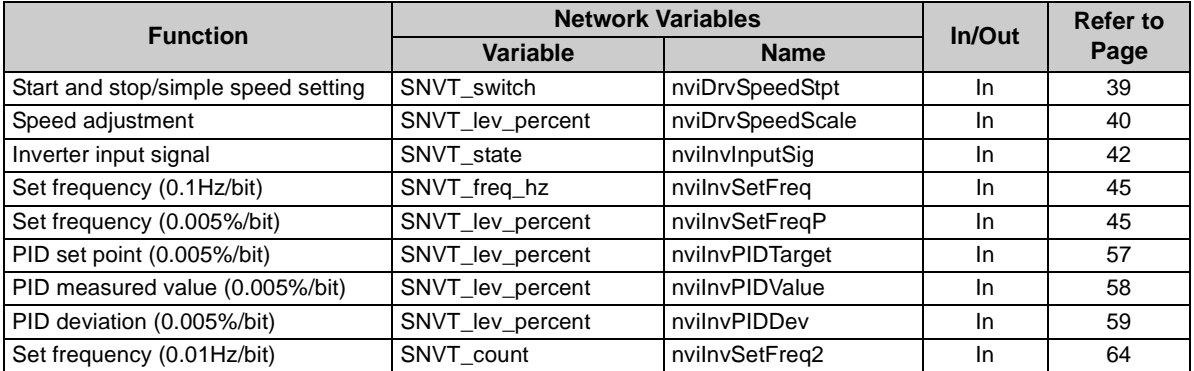

### **REMARKS**

The communication line error detection is invalid when *Pr. 502 Communication alarm stop mode selection* = 3.

<span id="page-92-0"></span>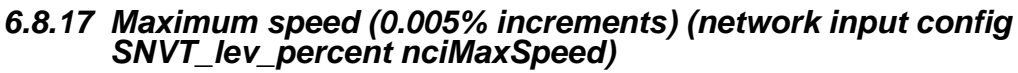

You can set the maximum speed to be output by the inverter to the motor.

Set the maximum speed in 0.005% increments using the setting value of "reference speed setting (nciNmlSpeed) (*page [87](#page-93-0)*)" or "reference frequency setting (nciNmlFreq) (*page [87](#page-93-1)*)" as reference.

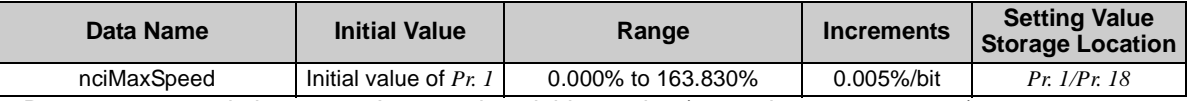

Data acceptance timing............ At network variable receive (nv\_update\_occurs event)

#### **REMARKS**

Refer to *the inverter manual (applied)* for details of *Pr. 1* or *Pr. 18*.

- The setting value exceeding 163.830% is made invalid.
- Control can not be exercised at less than the minimum frequency resolution (0.01Hz) of the inverter.

### <span id="page-92-1"></span>*6.8.18 Minimum speed (0.005% increments) (network input config SNVT\_lev\_percent nciMinSpeed)*

You can set the minimum speed to be output by the inverter to the motor.

Set the maximum speed in 0.005% increments using the setting value of "reference speed setting (nciNmlSpeed) (*page [87](#page-93-0)*)" or "reference frequency setting (nciNmlFreq) (*page [87](#page-93-0)*)" as reference.

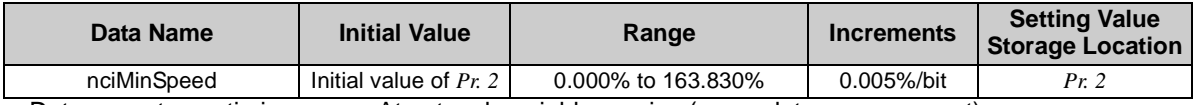

⋅ Data acceptance timing........... At network variable receive (nv\_update\_occurs event)

### **REMARKS**

- ⋅ Refer to *the inverter manual (applied)* for details of *Pr. 2*.
- The setting value exceeding 163.830% is made invalid.
- Control can not be exercised at less than the minimum frequency resolution (0.01Hz) of the inverter.

# <span id="page-93-1"></span>*6.8.19 Reference speed setting (network input config SNVT\_rpm nciNmlSpeed)*

Set the speed used as the reference of "speed adjustment (nviDrvSpeedScale) (*page [40](#page-46-0)*)", "speed monitor (nvoDrvSpeed) (*page [41](#page-47-0)*), "maximum speed (nciMaxSpeed) (*page [86](#page-92-0)*)", "minimum speed (nciMinSpeed) (*page [86](#page-92-1)*)".

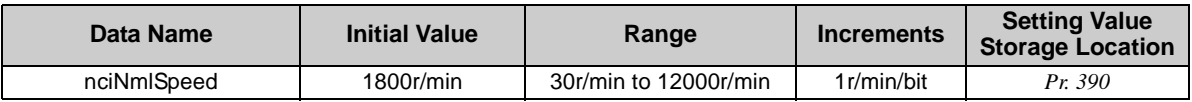

Data acceptance timing............ At network variable receive (nv\_update\_occurs event)

### **REMARKS**

 The setting value is converted from the speed increments (4 poles) into the frequency increments and the conversion result is then written to *Pr. 390*.

(the calculation result is rounded down.) 4(pole)  $\times$  speed 120 Frequency =

Refer to *page [73](#page-79-0)* for details of *Pr. 390*.

# <span id="page-93-0"></span>*6.8.20 Reference frequency setting (network input config SNVT\_freq\_hz nciNmlFreq)*

Set the frequency used as the reference of "speed adjustment (nviDrvSpeedScale) (*page [40](#page-46-0)*)", "speed monitor (nvoDrvSpeed) (*page [41](#page-47-0)*)", "maximum speed (nciMaxSpeed) (*page [86](#page-92-0)*)", "minimum speed (nciMinSpeed) (*page [86](#page-92-1)*)".

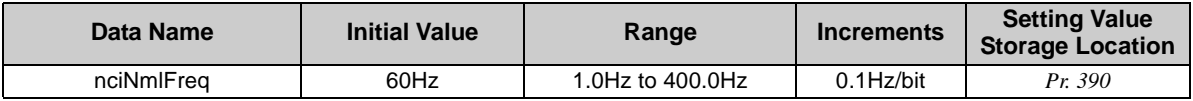

Data acceptance timing............ At network variable receive (nv\_update\_occurs event)

#### **REMARKS**

Refer to *page [73](#page-79-0)* for details of *Pr. 390*.

# *6.8.21 Speed adjustment default value (network input config SNVT\_lev\_percent nciDrvSpeedScale)*

You can set the default value of "speed adjustment (nviDrvSpeedScale) *(Refer to page [40](#page-46-0))*.

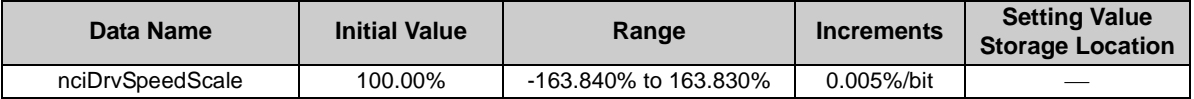

⋅ Data acceptance timing........... At network variable receive (nv\_update\_occurs event)

#### **REMARKS**

Write and read the setting value from the network. You can not read and write from the inverter.

The value stored in the inverter is rounded up. For example, 1.005% is rounded up to 1.010%.

# *6.8.22 Event driven detection width (network input config SNVT\_lev\_percent nciInvEvtDuty)*

You can set the event driven detection width (varying width) of the monitor-related output network variables.

A 100% value that will be the basis of the detection width varies with the network variables.

This setting can reduce traffic jams caused by occurrence of many send events due to consecutive value changes.

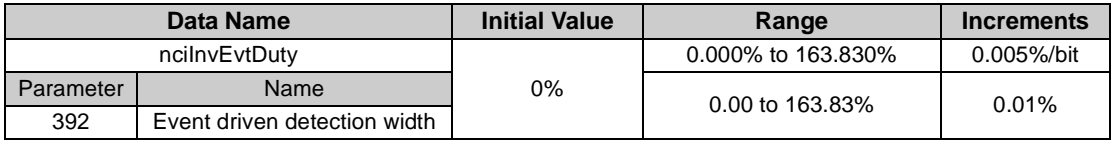

Data acceptance timing........... At network variable receive (nv\_update\_occurs event)

### **REMARKS**

Control can not be exercised at less than the minimum frequency resolution (0.01Hz) of the inverter.

- The value stored in the inverter is rounded up. For example, 1.005% is rounded up to 1.010%.
- When the inverter operation status has changed, e.g. from a stop to startup or from running to a stop, the monitor value is output even when the value is within the event driven detection width.

**Example: when the output frequency monitor and event driven detection width (***Pr. 392***) = 100%, reference value (***Pr. 390***) = set frequency = 60Hz**

As the monitor is output once at starting from the stop status, the starting monitor output is 0.5Hz when the starting frequency is set to 0.5Hz. Therefore, the second monitor output is equal to or more than "0.5Hz+60Hz (*Pr. 390* setting  $\times$  *Pr.* 392 setting)" = "60.5Hz". (This is not the monitor output when the frequency reaches 60Hz.) Use the SU signal to detect output frequency, etc.)

• Network variables that allow setting of event driven detection width

| <b>Name of Network Variables</b>                                               | ln/<br>Out | <b>100% Value</b>                                                                                     | <b>Formula of Detection Width</b><br>$(0.005\%$ increments)                                                 | Refer<br>to<br>Page |
|--------------------------------------------------------------------------------|------------|----------------------------------------------------------------------------------------------------|----------------------------------------------------------------------------------------------------|---------------------|
| Speed monitor (0.005%/bit)<br>SNVT_lev_percent nvoDrvSpeed                     | Out        |                                                                                                    | As network variables supported and<br>SNVT of detection width are the same<br>type, set the value directly. | 41                  |
| Output frequency monitor<br>(0.1 Hz/bit)<br>SNVT_freq_hz nvoInvOutFreq         | Out        | % set reference<br>frequency                                                                          | Varying width of frequency<br>monitor value. $\times 100\%$<br>% setting reference frequency                | 46                  |
| Output frequency monitor<br>$(0.005\%/bit)$<br>SNVT_lev_percent nvolnvOutFreqP | Out        |                                                                                                    | As network variables supported and<br>SNVT of detection width are the same<br>type, set the value directly. | 47                  |
| Output current monitor (0.1A/bit)<br>SNVT_amp nvoDrvCurnt                      |            | Out Rated inverter current                                                                            | Varying width of current<br>monitor value.<br>$\sim$ 100%<br>Rated inverter current                         | 48                  |
| Output voltage monitor (0.1V/bit)<br>SNVT volt nvoDrvVolt                      |            | Rated inverter voltage<br>Out (200V class: 200VAC, 400V<br>class: 400VAC)                             | Varying width of voltage<br>monitor value. $\times 100\%$<br>Rated inverter voltage                         | 48                  |
| Monitor data<br>SNVT_count nvolnvMonData                                       | Out        | The reference value of<br>100% differs according to<br>the monitor description.<br>(Refer to page 61) | Varying width of<br>monitor data value<br>$\times$ 100%<br>Reference value of<br>each monitor               | 63                  |
| Output frequency monitor (0.01Hz/<br>bit)<br>SNVT_count nvolnvOutFreq2         | Out        | % set reference<br>frequency                                                                          | Varying width of frequency<br>monitor value.<br>$\sim 100\%$<br>% setting reference frequency               | 64                  |

# TROUBLESHOOTING

#### **Operation mode does not switch to network operation mode.**

- $\bullet$  Check that the communication option (FR-A7NL) and LONWORKS dedicated cables are fitted properly. (Check for contact fault, open cable, etc.)
- Check that the node addresses are set to the correct positions.
- Check that operation mode switchover conditions are satisfied. *(Refer to page [13](#page-19-0))*
- Check that the operation mode switching network variable is running.
- Check that the operation mode switching network variable has been written correctly.

#### **The inverter does not start in network operation mode.**

- Check that the inverter starting network variable has been written correctly.
- Check that the inverter starting network variable is running.

#### **When "E.OP1" or "E1" is displayed**

● Refer to *page [25](#page-31-0)*.

7

**7**

*91*

# APPENDIX

# Setup Example

The following is an example of procedure to perform LONWORKS communication with the FR-A7NL.

### **(1) Confirmation of installation and connection**

- 1) Check that the FR-A7NL is mounted on the option connector of the inverter. *(Refer to page [6](#page-12-0))*
- 2) Check that the twisted pair cable is connected to NET\_A and NET\_B of the terminal block supplied securely. Make sure to connect FG to  $\circledast$  of the inverter. *(Refer to page [8\)](#page-14-0)*
- 3) Check that the terminating resistor is connected with a LONWOKRS cable. (Please fabricate a terminating resistor.) *(Refer to page [7](#page-13-0))*

#### **(2) Parameter setting of the inverter (when the network operation mode is always set)**

- 1) Set "0" (simple mode+extended parameters display) in *Pr. 160 User group read selection*.
- 2) Set a value other than "0" in *Pr. 340 Communication startup mode selection. (Refer to page [13](#page-19-0))*
- 3) Set "0 or 2" in *Pr. 79 Operation mode selection*. *(Refer to page [13\)](#page-19-0)*

### **REMARKS**

By making parameter setting of 2) and 3) above, the inverter operates in network operation mode when the inverter power is switched on. (It is not necessary to change the operation mode with network variables.)

### **(3) Switch on the inverter power from off**

Power on the inverter (inverter reset) again to change the mode to network operation mode.

#### **(4) Perform LONWORKS communication setting**

Perform LONWORKS communication setting with software necessary for LONWORKS communication such as "LonMaker for Windows, Visio 2000". (For a setting method, refer to the manual of software used.) Communication setting is complete if "SERVICE" LED of the FR-A7NL is not flickering.

#### **(5) Check the status of the network variables**

- 1) Power on the inverter (inverter reset) again and reflect the current network variables of the inverter to LonMaker Browser.
- 2) Set LonMaker Browser to "Monitor All On" to turn on monitoring of the inverter network variables. (When "Monitor All OFF" is set, only the initial value of network variables the inverter sent to LonMaker Browser can be referred. To always check network variables, set "Monitor All On".)

**(6) Setup is completed**

### Example of Inverter Parameter Clear

The following shows procedure to make LONWORKS communication again when inverter parameter clear is performed from LONWORKS communication.

#### **(1) Perform parameter clear**

Perform parameter clear via network or with the operation panel or parameter unit.

When performing with the operation panel or parameter unit, the procedure is the same as that of the inverter.

When performing via the network (LONWORKS), use the command request (SNVT str asc nviInvCmdReq) of network variables.

Data set by command request: Request flag = H01 Request code = H00FC Request data = H5A5A, H55AA

- ⋅ Parameter for communication is also cleared whenH9696 and H9966 are set as request data. *(Refer to page [65](#page-71-1))*
- ⋅ When *Pr. 79* <sup>=</sup>"2", resetting is necessary as the set value is cleared.

#### **(2) Check the status of the network variables**

Set LonMaker Browser to "Monitor All On" to turn onmonitoring of the inverter network variables.

(When "Monitor All OFF" is set, only the initial value of network variables the inverter sent to LonMakerBrowser can be referred. To always check network variables, set "Monitor All On".)

#### **(3) LONWORKS communication resetting is complete**

### REVISIONS

\*The manual number is given on the bottom left of the back cover.

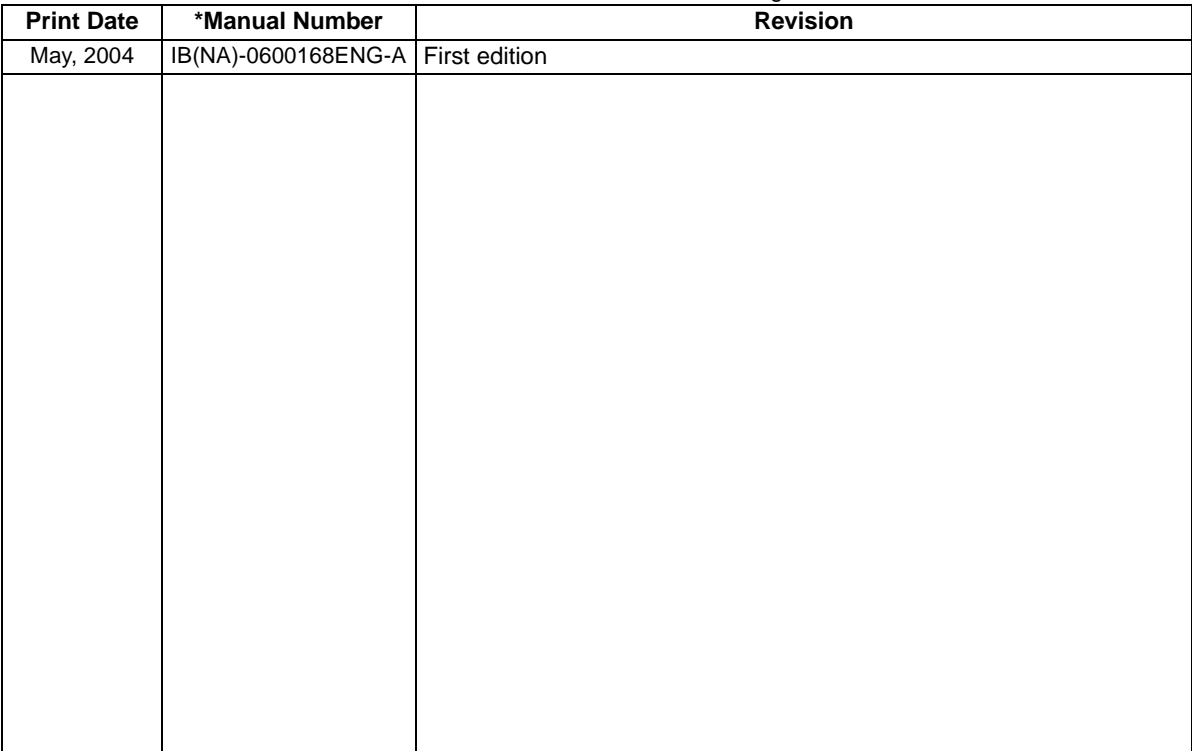